**Perković, Luka**

# **Undergraduate thesis / Završni rad**

**2015**

*Degree Grantor / Ustanova koja je dodijelila akademski / stručni stupanj:* **Karlovac University of Applied Sciences / Veleučilište u Karlovcu**

*Permanent link / Trajna poveznica:* <https://urn.nsk.hr/urn:nbn:hr:128:770377>

*Rights / Prava:* [In copyright](http://rightsstatements.org/vocab/InC/1.0/) / [Zaštićeno autorskim pravom.](http://rightsstatements.org/vocab/InC/1.0/)

*Download date / Datum preuzimanja:* **2025-01-15**

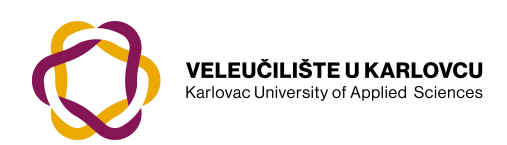

*Repository / Repozitorij:*

[Repository of Karlovac University of Applied](https://repozitorij.vuka.hr) [Sciences - Institutional Repository](https://repozitorij.vuka.hr)

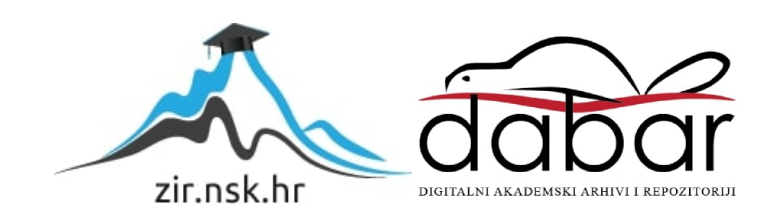

VELEUČILIŠTE U KARLOVCU STROJARSKI ODIJEL *Stručni studij Strojarstva*

# Luka Perković

# **KONTROLA KVALITETE METODOM FOTOGRAMETRIJE**

Završni rad

Karlovac, 2015.

VELEUČILIŠTE U KARLOVCU *STROJARSKI ODIJEL Stručni studij Strojarstva*

# Luka Perković

# **KONTROLA KVALITETE METODOM FOTOGRAMETRIJE**

# Završni rad

Mentor:

Mag. ing. stroj. Josip Groš

Karlovac, 2015.

# **IZJAVA**

Izjavljujem da sam ja – student Luka Perković,radio ovaj rad samostalno, koristeći se znanjem stečenim tijekom obrazovanja.

Zahvaljujem se ovom prigodom obitelji i prijateljima na podršci i pomoći tijekom mog dugogodišnjeg studija. Također se zahvaljujem svom mentoru,gospodinu Josipu Grošu, mag.ing.stroj. za pomoć pri odabiru teme i nabavi literature,te svim njegovim savjetima koji su mi pomogli da ovaj rad i uspješno privedem kraju.

Luka Perković

*Mjesto gdje se postavlja zadatak završnog rada kojeg dobivate kod mentora!*

# <span id="page-5-0"></span>SADRŽAJ

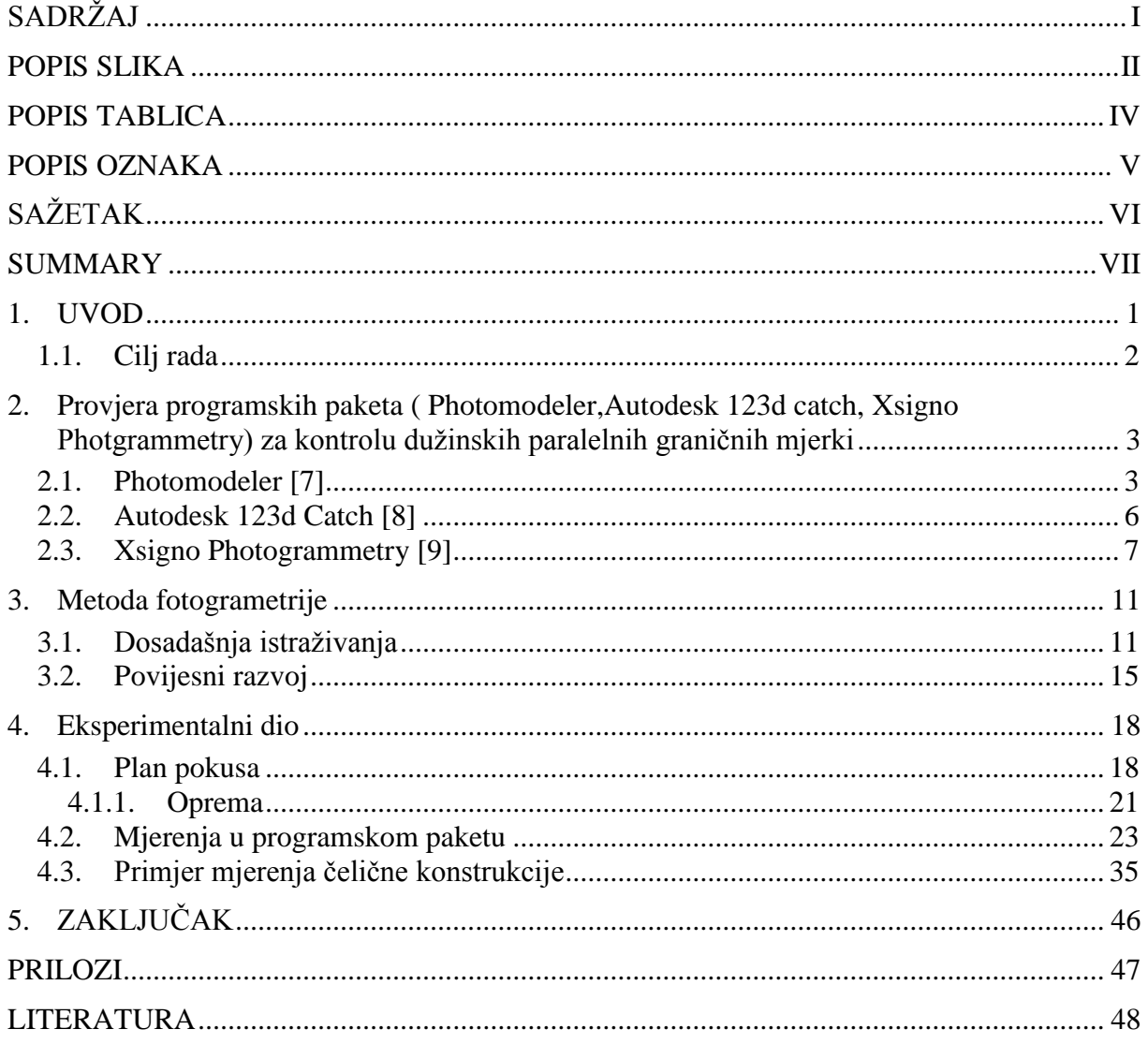

# <span id="page-6-0"></span>**POPIS SLIKA**

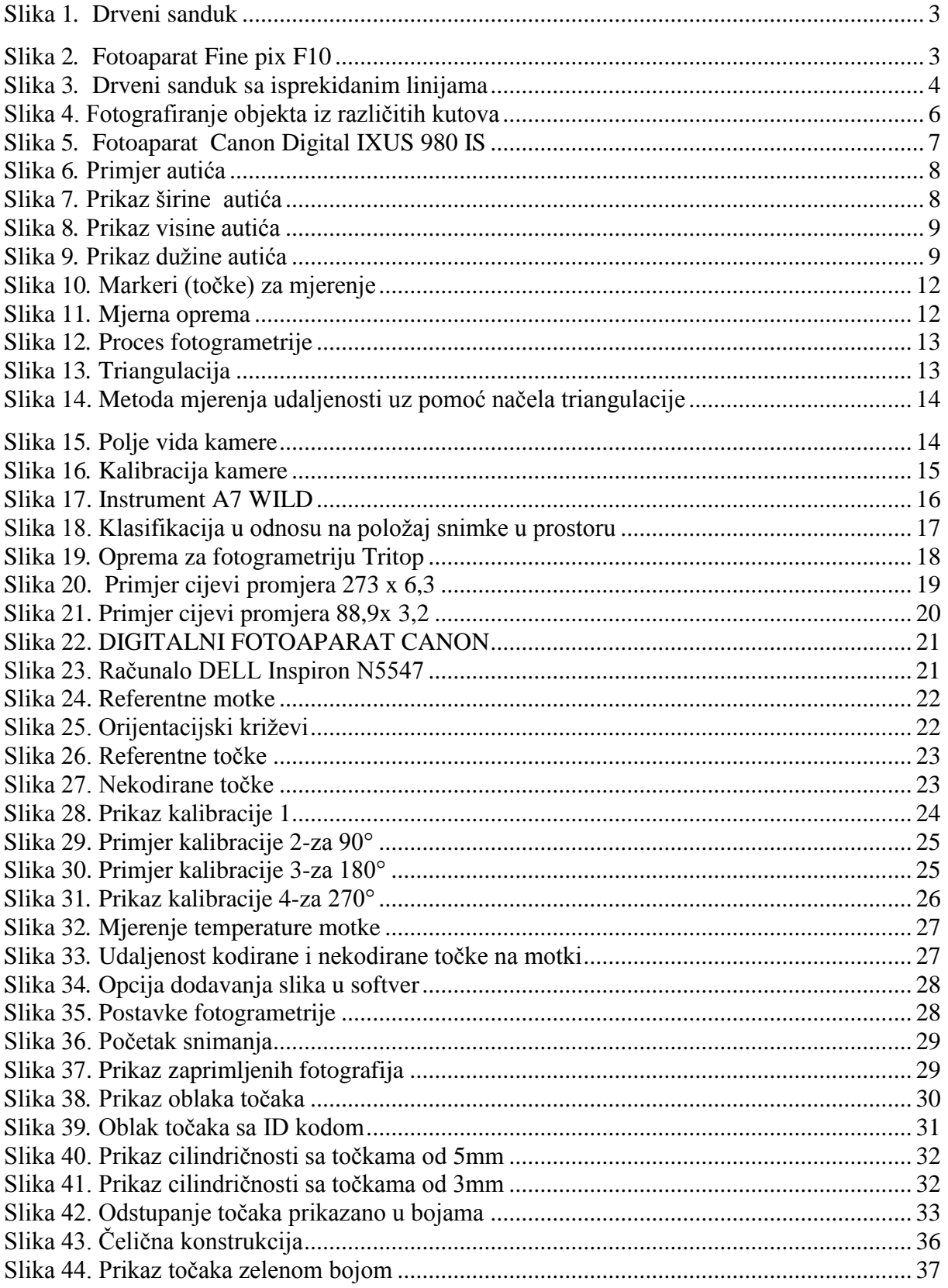

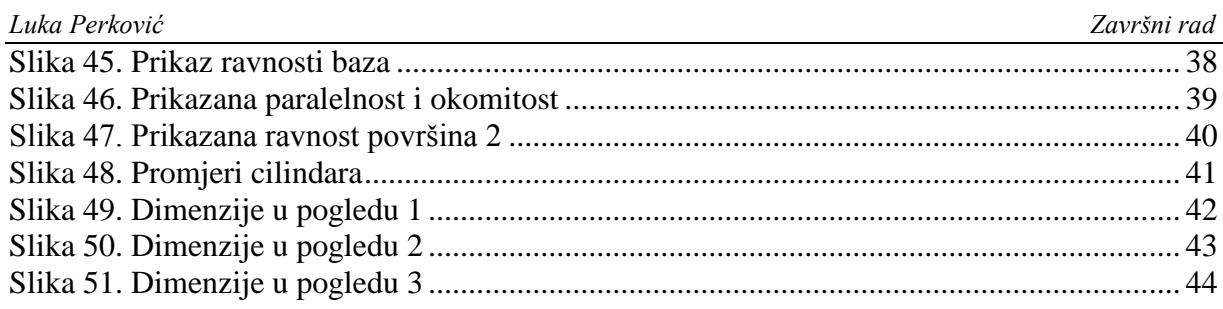

# <span id="page-8-0"></span>**POPIS TABLICA**

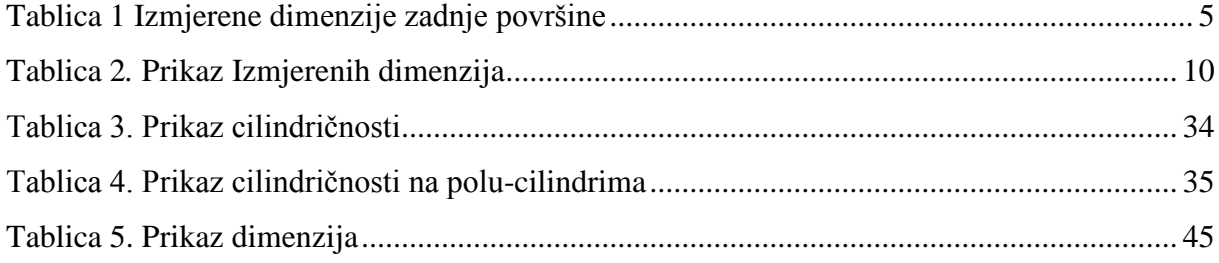

# <span id="page-9-0"></span>**POPIS OZNAKA**

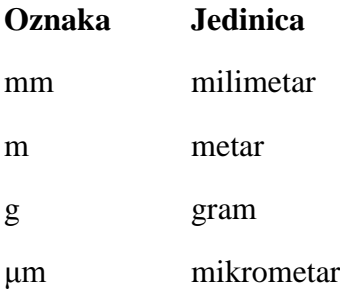

# <span id="page-10-0"></span>**SAŽETAK**

Suvremeni proizvodni procesi postavljaju nove zahtjeve na kontrolu gotovog proizvoda. Brzina, jednostavnost i digitalni zapis samo su neke od karakteristika koje se traže od metode za kontrolu proizvoda. U završnom radu dan je kratak pregled i opis kontrole oblika i položaja metodom fotogrametrije.

Rad je podijeljen u pet osnovnih skupina:

- 1. Uvodni dio objašnjava metodu fotogrametrije te prikazuje osnove besplatnih programskih paketa koje su danas prisutne na tržištu.
- 2. Objašnjenje rada GOM sustava Tritopa
- 3. GOM Inspection programski paket
- 4. Mjerenje cilindričnosti Tritopom
- 5. Mjerenje čelične konstrukcije
- 6. Rezultati mjerenja

# <span id="page-11-0"></span>**SUMMARY**

Modern production processes are setting up new requests at the area of finished products control. Speed, simplicity and digital records are just one of few characteristics that are required in process of product control. This final work describes a brief overview and description of shape and position control process using photogrammetry as a control method. This work is divided into five basic sections:

- 1. Introduction explains photogrammetry method and shows basics of free programme packages available at the market
- 2. Description of GOM system Tritop
- 3. GOM Inspection programme package
- 4. Measurement of cylindricity using Tritop
- 5. Measurement of steel construction
- 6. Results of measurement

# <span id="page-12-0"></span>**1. UVOD**

Fotogrametrija je metoda,nastala iz imena photo-svijetlo,gram-crtanje,metry-mjerenje, koja se bavi dobivanjem informacija određenih fizičkih objekata kroz proces snimanja,mjerenja i tumačenja fotografske slike. Drugim riječima, radi se o metodi koja za mjerenja koristi fotografije objekata, posebice kada je riječ o određivanju točnih položaja određenih površina.

Aplikacije koje koristi fotogrametrija uključuju satelitsko praćenje i pozicioniranje objekata u svim okruženjima. Važno je istaknuti kako je riječ o metodi koja u današnje vrijeme sve više olakšava i koristi se u procesu razvoja, proizvodnje, a posebice kontrole. Prednosti ove metode su mogućnost predviđanja i kontroliranja posljedica raznih prirodnih katastrofa kao što su primjerice potresi, tsunami ili neke druge vremenske neprilike.

Fotogrametrija kao metoda razvija se paralelno s razvojem moderne fotografije, pa možemo reći da je riječ o metodi koja je stara koliko i moderna fotografija. O povijesnom razvoju ove metode biti će rečeno više u poglavljima koja slijede.

Najjednostavnije rečeno fotogrametrija je metoda čiji začetci datiraju još u davnoj povijesti pojavljivanjem centralne projekcije. Riječ je o metodi koja ide u korak s modernom fotografijom, te uz pomoć algoritama svodi pogreške mjerenja na minimum.

Govoreći o fotogrametriji na primjeru ljudskog uma može se reći kako čovjek svakodnevno koristi fotogrametriju. Primjerice, samim čitanjem ovog rada čitatelj koristi fotogrametriju obzirom da očima bilježi prezentirane informacije. Na sličan način funkcionira i proces kontrole uz pomoć fotogrametrije.

Najčešća upotreba fotogrametrije je u svrhu kreiranja nacrta fizičkih objekata uz pomoć fotografiranja i preciznog softvera. Kada govorimo o fizičkim objektima, isti uključuju zemlju, građevine, cjevovode ili čak ceste.

# <span id="page-13-0"></span>**1.1. Cilj rada**

Cilj ovoga rada je prije svega napraviti kratki presjek razvoja fotogrametrije kroz povijest, opisati metode koje se koriste, te pojasniti značenje fotogrametrije i korištenje u današnjim procesima.

U radu će se prikazati proces fotogrametrije na jednostavnom praktičnom primjeru kako bi se dokazala preciznost i kvaliteta navedene metode, te neizbježna potreba za korištenjem iste u kontrolnim procesima.

Naime, kroz razvoj tehnologije i čovječanstva, sve se više razvijala potreba za uštedom vremena, boljim i modernijim tehnologijama, te sustavima koji će pojednostaviti procese i smanjiti broj pogrešaka.

Razvojem kroz povijest metoda fotogrametrije minimizira graničnu pogrešku kod mjerenja.

# <span id="page-14-0"></span>**2. Provjera programskih paketa ( Photomodeler,Autodesk 123d catch, Xsigno Photgrammetry) za kontrolu dužinskih paralelnih graničnih mjerki**

# <span id="page-14-1"></span>**2.1. Photomodeler [7]**

Prije samoga početka mjerenja u softveru ,potrebno je uzeti kameru i napraviti nekoliko fotografija samoga objekta planiranog za mjerenje. Za primjer na Slici 1. prikazati ćemo drveni sanduk koji je softver ponudio i služiti ce kao objekt za mjerenje.

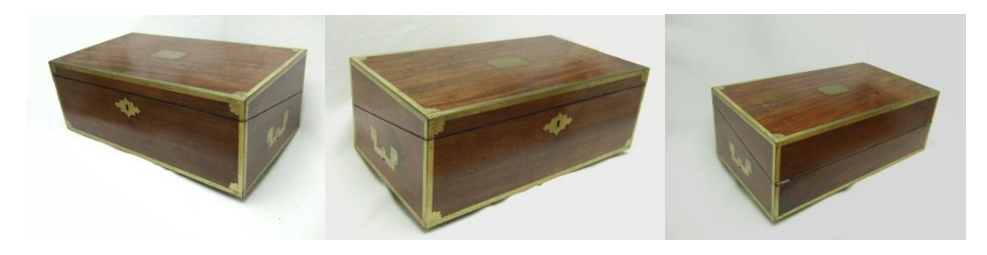

**Slika 1***.* **Drveni sanduk**

# <span id="page-14-2"></span>**Uređaj za fotografiranje: Fine pix F10 [11]**

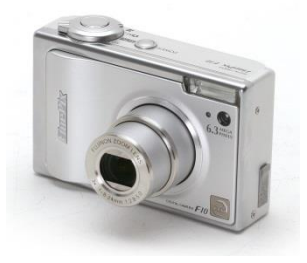

**Slika 2***.* **Fotoaparat Fine pix F10**

# <span id="page-14-3"></span>**Tehničke karakteristike**:

Veličina fotografije: 2848 x 2136; 2048 x 1536; 1600 x 1200; 640 x 480 Leća: Fujion 36-108 mm equiv.(3x optički zoom) Fokus: TTL 64-zone metering LCD-Monitor:2,5" TFT; 115 000 piksela Domet: (širina) 6.5 m, (tele) 4 m, (makro) 80cm Težina: 200 g Dimenzije: 92 x 58 x 27 mm (3.6 x 2.3 x 1.1 in)

Prije samoga početka, snimi se par fotografija iz različitih kutova,s time da je bitno da se na najmanje dvije fotografije nalaze iste referentne točke koje se prije označe. Nakon snimanja par fotografija,te iste se učitaju u programski paket. Fotografije se automatski kalibriraju po koordinatnom sustavu koji je zadan u softveru. U slučaju korištenja CAD modela samog objekta koji služi mjerenju,u softveru je potrebno izjednačiti koordinatni sustav CAD modela i oblaka točaka (3D modela) koji se dobio fotografijom.

Nakon namještenog koordinatnog sustava dobije se prikaz objekta spremnog za mjerenje. Za točnije mjerenje,potrebno je pronaći ispravan položaj i kut kamere prije snimanja,sve dok snop svjetlosnih zraka između svih točaka i kamere ne bude optimalan. Da bi mjeritelj bio siguran koje je veličine objekt,da li je u umanjenom ili u stvarnom obliku,potrebna mu je referenta ljestvica.

Nakon učitavanja fotografija u programski paket, potrebno je pronaći točke koje su snimljene i označiti ih. Ako točke nisu postavljene,označe se linije,površine od kojih se žele dobiti mjere, a različite su od nominalne vrijednosti.

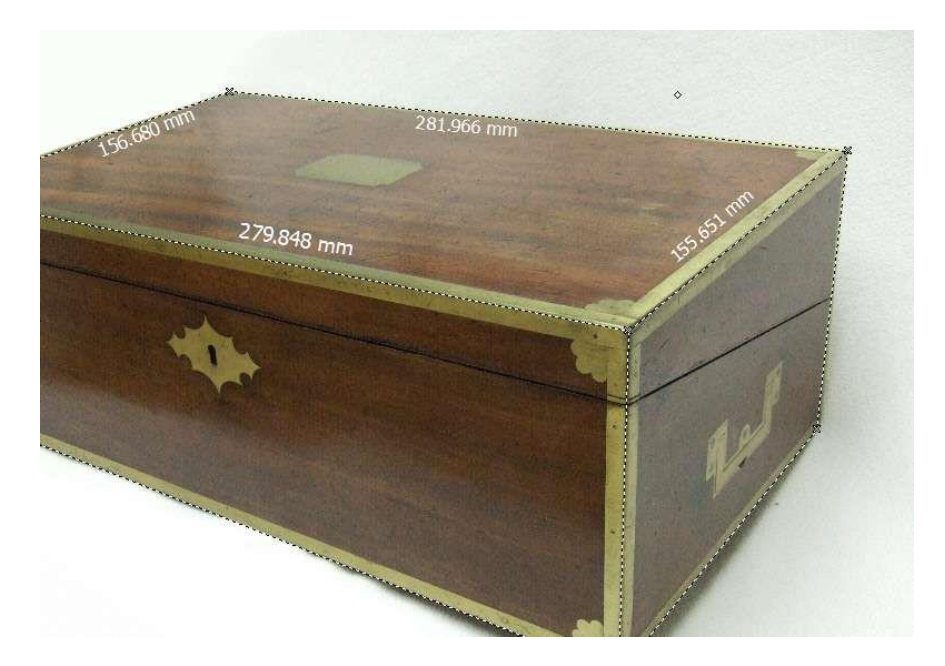

**Slika 3***.* **Drveni sanduk sa isprekidanim linijama**

<span id="page-15-0"></span>Nakon označavanja mjesta na Slici 3. koja je potrebno izmjeriti,pritisne se gumb za izvješće. I softver automatski pritiskom na isprekidanu liniju ili površinu ispisuje njegovu stvarnu mjeru sa određenim odstupanjima. Kao primjer se mogu navesti,iako su izmjerene sve stranice drvenoga sanduka,izvješće dimenzijskog mjerenja zadnje površine sanduka:

**Tablica 1***.* **Izmjerene dimenzije zadnje površine**

<span id="page-16-0"></span>

| Stranica A             |                  |            |                  |
|------------------------|------------------|------------|------------------|
| Dužina:                | 155.651 mm       |            |                  |
|                        |                  |            |                  |
| Udaljenost od X, Y, Z: | 0.163            | 155.585    | $-4.529$ mm      |
| Kut od ravnine x:      | 89.940 y         | 1.668 z    | 88.333 stupnjeva |
| Sjecište XY ravnine:   | 1.667 stupnjeva  |            |                  |
| Sjecište XZ ravnine:   | 88.332 stupnjeva |            |                  |
| Sjecište YZ ravnine:   | 0.060 stupnjeva  |            |                  |
|                        |                  |            |                  |
| Stranica B             |                  |            |                  |
| Dužina:                | 281.966 mm       |            |                  |
| Udaljenost od X,Y,Z:   | $-281.930$       | 1.083      | 4.365 mm         |
| Kut od ravnine X:      | 0.914y           | 89.780 z   | 89.113 stupnjeva |
| Sjecište XY ravnine:   | 0.887 stupnjeva  |            |                  |
| Sjecište XZ ravnine:   | 0.220 stupnjeva  |            |                  |
| Sjecište YZ ravnine:   | 89.086 stupnjeva |            |                  |
|                        |                  |            |                  |
|                        |                  |            |                  |
| Stranica C             |                  |            |                  |
| Dužina:                | 156.680 mm       |            |                  |
| Udaljenost od X,Y,Z:   | 1.918            | $-156.668$ | $0.163$ mm       |
| Kut od ravnine x:      | 89.299 y         | 0.704 z    | 89.940 stupnjeva |
| Sjecište XY ravnine:   | 0.060 stupnjeva  |            |                  |
| Sjecište XZ ravnine:   | 89.296 stupnjeva |            |                  |
| Sjecište YZ ravnine:   | 0.701 stupnjeva  |            |                  |
|                        |                  |            |                  |
| Stranica D             |                  |            |                  |
| Dužina:                | 279.848 mm       |            |                  |
| Udaljenost od X, Y, Z: | 279.848          | 0.0        | $0.0 \text{ mm}$ |
| Kut od ravnine :       | 0.0 y            | 90.000 z   | 90.000 stupnjeva |
| Sjecište XY ravnine:   | 0.0 stupnjeva    |            |                  |
| Sjecište XZ ravnine:   | 0.0 stupnjeva    |            |                  |

# <span id="page-17-0"></span>**2.2. Autodesk 123d Catch [8]**

Softver Autodesk 123d catch, radi na sličnom principu kao i prijašnji softver Photomodeler, ali sa puno manje alata za korištenje. Sa kamerom je potrebno snimiti oko 20 fotografija iz različitih kutova i pozicija, radeći male korake oko objekta prikazano na Slici 4.:

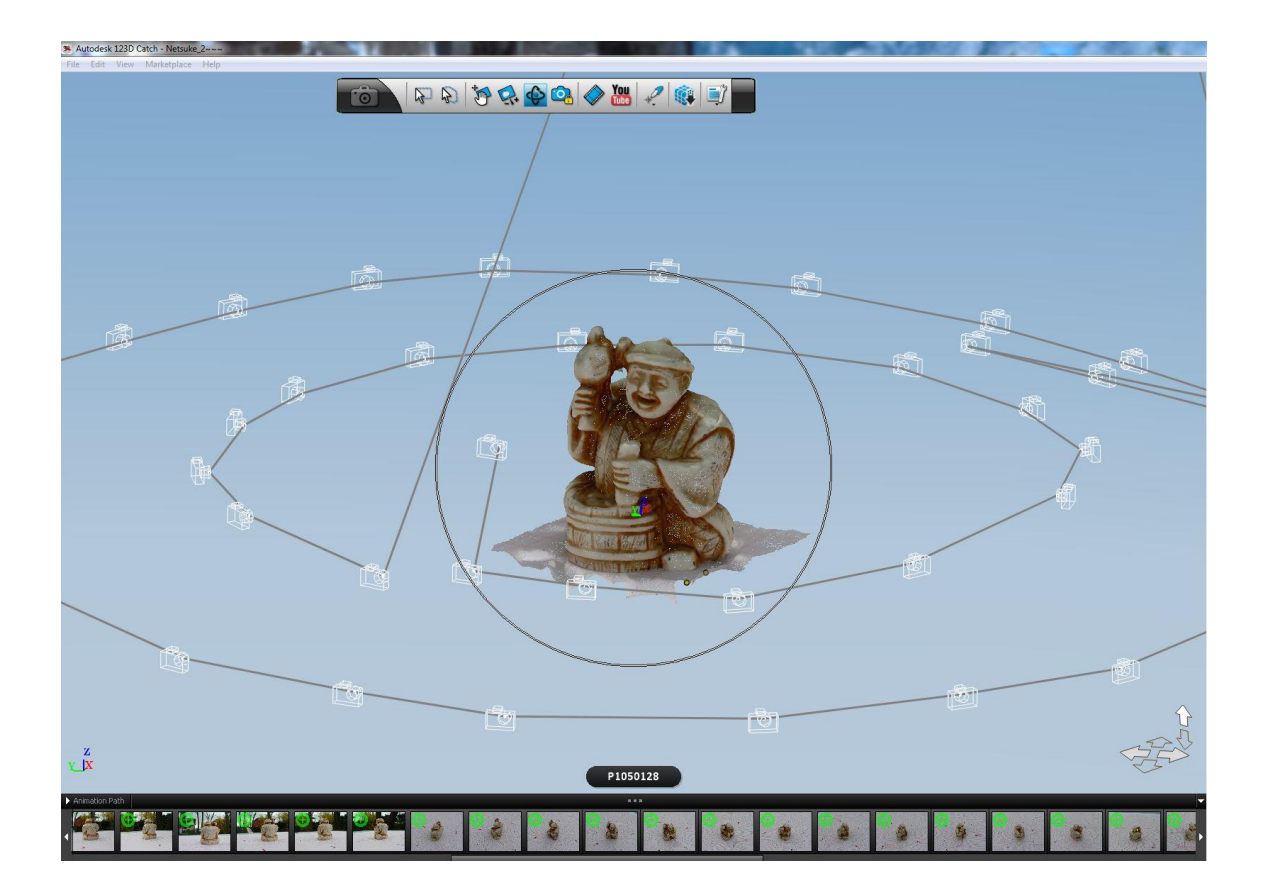

### **Slika 4. Fotografiranje objekta iz različitih kutova**

<span id="page-17-1"></span>Za bolje rezultate mogu se postaviti papirnate novine ispod objekta ili različite ljepljive bilješke oko objekta koji je namijenjen mjerenju. Te bilješke i novine nije poželjno micati tokom slikanja jer 3D model neće biti kvalitetan,a ujedno služe za bolju orijentaciju samoga softvera prilikom davanja rezultata.

Učitavanjem fotografija u softver dobije se 3D model snimljenog objekta. Softver nema mogućnost ispisa izvještaja ,te mjerenje u istom softveru nije moguće obaviti.

### <span id="page-18-0"></span>**2.3. Xsigno Photogrammetry [9]**

Mjerenje u softveru Xsigno odrađeno je na primjeru dječjeg autića danog u softveru kao primjer. Znači postupak je isti kao i kod prethodna dva softvera. Ovaj softver je zamišljen kao početni stupanj fotogrametrije, gdje točnost mjerenja nije jedan od glavnih ciljeva.

# **Uređaj za mjerenje: Canon DIGITAL IXUS 980 IS [12]**

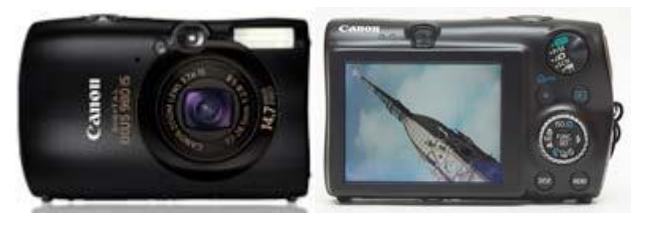

**Slika 5***.* **Fotoaparat Canon Digital IXUS 980 IS**

# <span id="page-18-1"></span>**Tehničke karakteristike**:

Zoom: 3.7x optical; Rezolucija: 14.7Mp; Tip senzora: CCD; Veličina slike: 4416x3312; ISO osjetljivost: ISO80-1600; Tip fokusa: TTL AiAF (detekcija 9 točaka) Monitor: 2.5in LCD; Ulaz: USB 2.0; Power: Li-Ion baterija; Veličina: 96.7x62.2x27.9mm; Težina: 160g

Prije samog fotografiranja,objekt,u ovom slučaju dječji autić (**Dimenzije autića:** 560 x 290 x 380 mm) prikazan na Slici 6. postavi se u poziciju za fotografiranje.

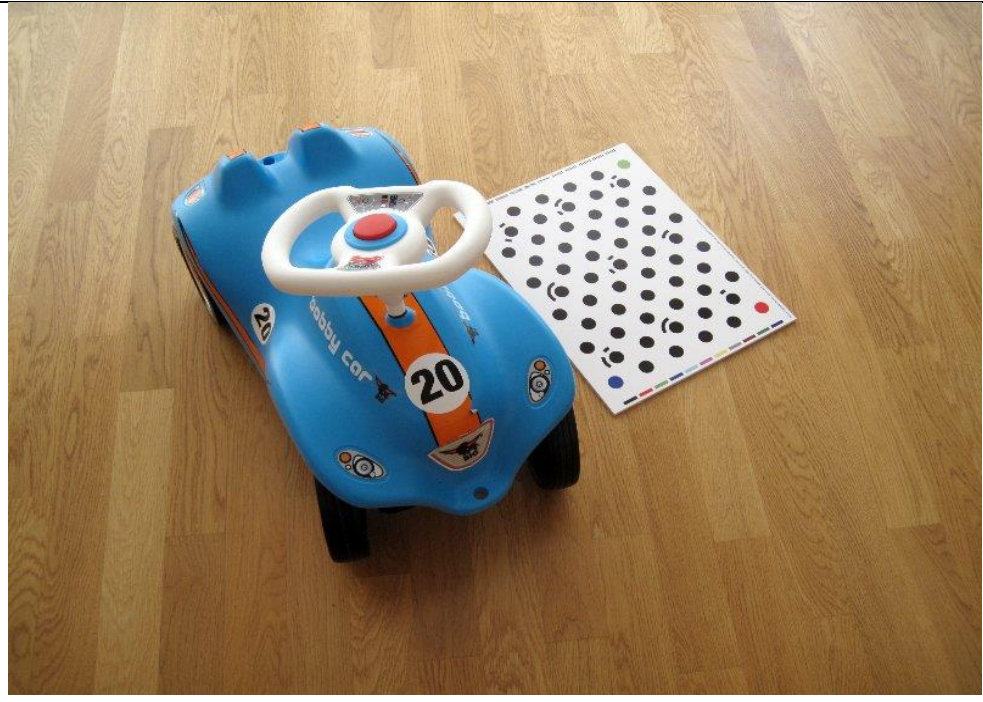

#### **Slika 6***.* **Primjer autića**

<span id="page-19-0"></span>Iz te pozicije se ne smije pomaknuti sve dok se fotografiranje ne završi. Pokraj samog autića je postavljena podloga sa kodiranim referentnim točkama različitih udaljenosti. Autić se snimi kamerom ,te se fotografije učitaju u softver.

Nakon toga,u softveru je potrebno označiti točke na onim mjestima na kojima je poželjno dobiti dimenzije mjerenja. Za prvi primjer je odabrana širina objekta prikazana na Slici 7.

<span id="page-19-1"></span>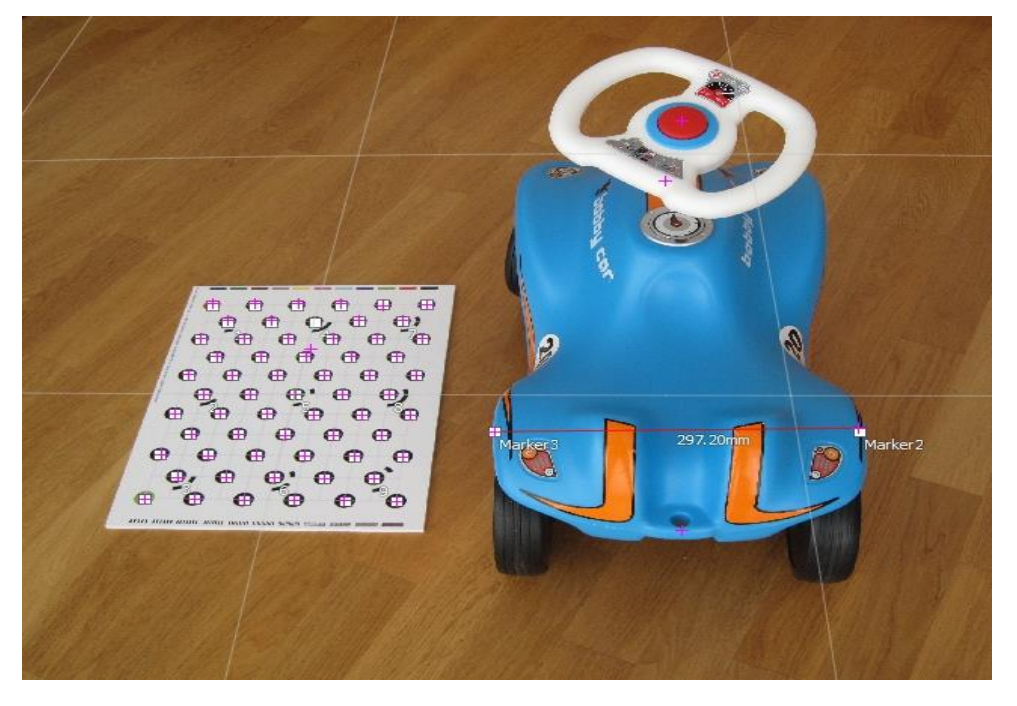

**Slika 7***.* **Prikaz širine autića**

Zatim se na Slici 8. odredi visina objekta koja je definirana od točke koja se nalazi na podlozi sa kodiranim referentnim točkama,pa sve do najviše točke na objektu.

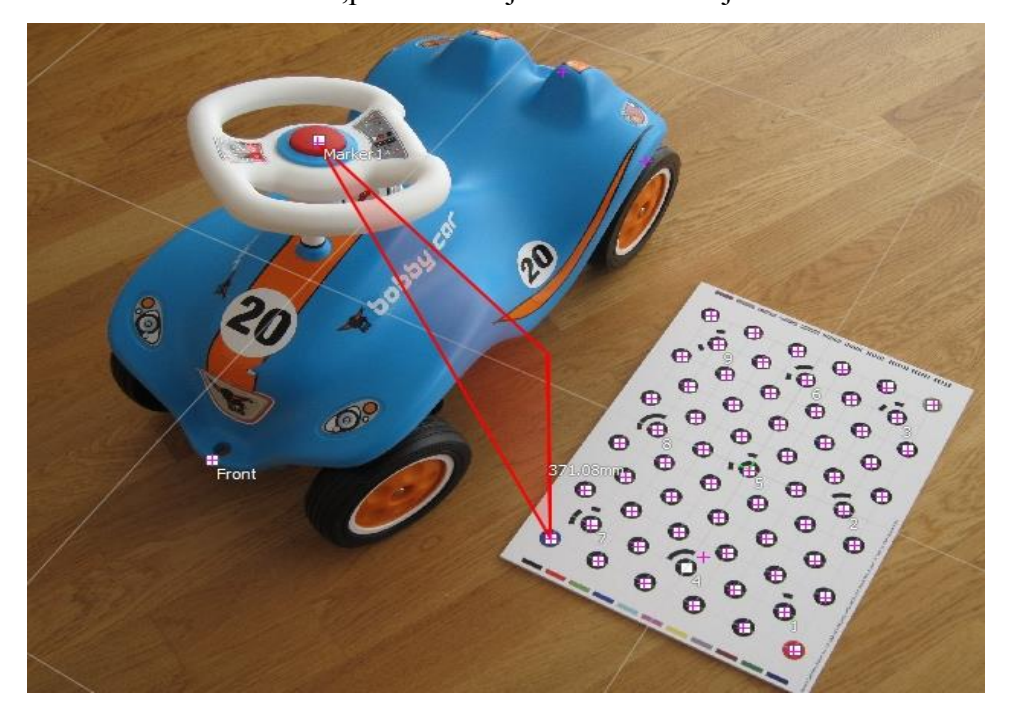

**Slika 8***.* **Prikaz visine autića**

<span id="page-20-0"></span>Treća tražena mjerka je dužina prikazana na Slici 9. ,a dobivena je između točke na prednjoj strani objekta,te točke na zadnjoj strani objekta,u skladu sa kodiranim referentnim točkama.

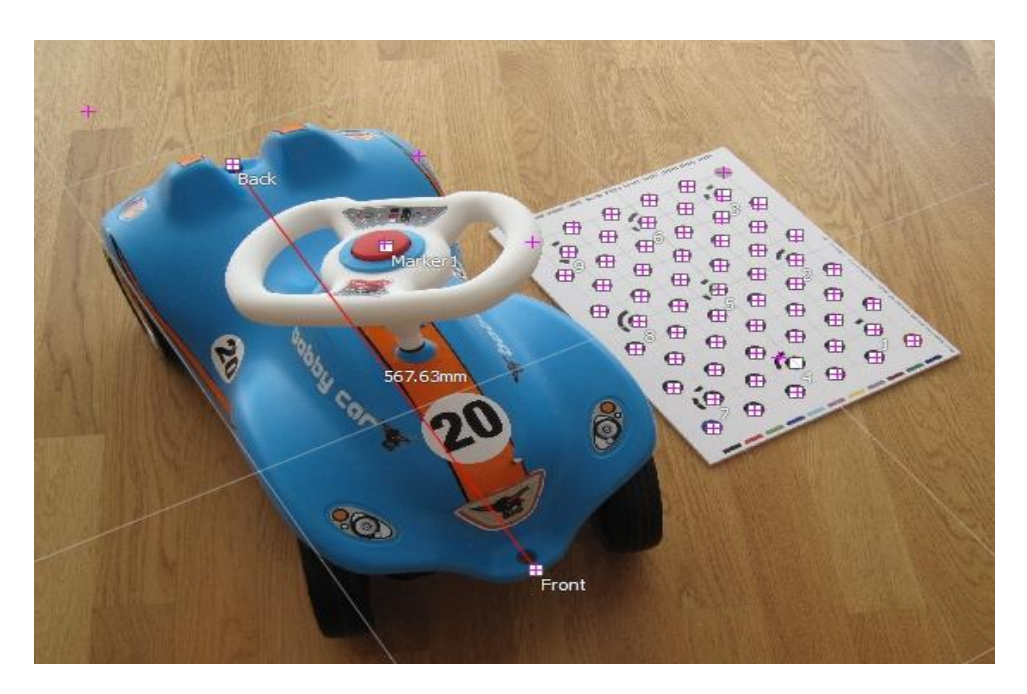

<span id="page-20-1"></span>**Slika 9***.* **Prikaz dužine autića**

<span id="page-21-0"></span>Sve tri dimenzije prikazane su u tablici izmjerenih dimenzija:

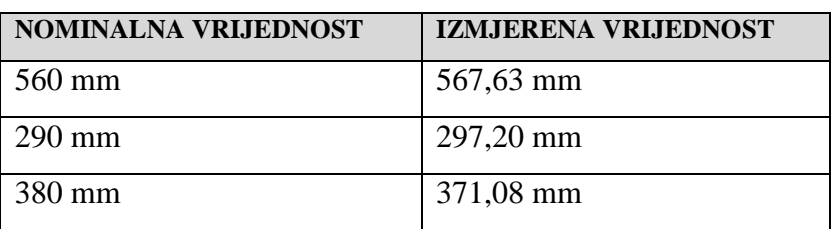

# **Tablica 2***.* **Prikaz Izmjerenih dimenzija**

# <span id="page-22-0"></span>**3. Metoda fotogrametrije**

# <span id="page-22-1"></span>**3.1. Dosadašnja istraživanja**

5 bitnih točaka koje čine fotogrametriju i koji su njezin glavni vodič su:

- 1.Planiranje mjerenja
- 2.Utvrđivanje položaja objekta
- 3.Snimanje fotografija
- 4.Mjerenje fotografija
- 5.Proslijediti fotografije u softver i utvrditi koordinatni sustav
- 6. Rezultat mjerenja( stvarnih od nominalnih vrijednosti)

Fotogrametrija [10] u svom najširem smislu predstavlja metodu pomoću koje se 3D koordinate točaka pretvaraju u 2D objekte. Primarni uređaj potreban za konvertiranje iz 3 dimenzije u 2 je zapravo kamera odnosno fotoaparat. Međutim, valja istaknuti kako nije moguće u potpunosti transferirati trodimenzionalni svijet u dvodimenzionalni sa savršenom točnošću, pa tako dolazi do gubitka nekih informacija (najčešće dubine).

U skladu s navedenim, potrebno je nekoliko različitih fotografija, iz različitih kutova kako bi se trodimenzionalni svijet uspio prikazati onakvim kakav jest. Drugim riječima, što se više fotografija iz različitih kutova snimi, kvaliteta mjerenja se povećava.

Kako bi se odredile trodimenzionalne koordinate određenih točaka na objektu koristit će se metoda stereoskopije koja podrazumijeva mjerenje u dvije ili više fotografije, snimljene iz različitih položaja. Navedeno ne mora nužno podrazumijevati fotografiju već može biti riječ i o vizualnom zapisu sa CCD ili video kamerom, ali također i skenerom.

Produkt fotografiranja, odnosno vizualnog zapisa trebale bi biti koordinate točaka na snimanom objektu.

Ukratko rečeno 3D koordinatama određuje se položaj točaka objekta u 3D prostoru. Vanjskom orijentacijom kamere određuje se položaj u prostoru i smjer promatranja, dok se unutarnjom orijentacijom definiraju parametri samog snimanja. Osim kamere, potrebne su i trake s mjerilom ili nekodirani markeri u obliku točaka prikazani na Slici 10. kako bi se odredila udaljenost dviju točaka u određenom prostoru. Za mjerenje je potrebno koristiti uvijek markere jednakih veličina radi dobivanja što točnijeg mjerenja.

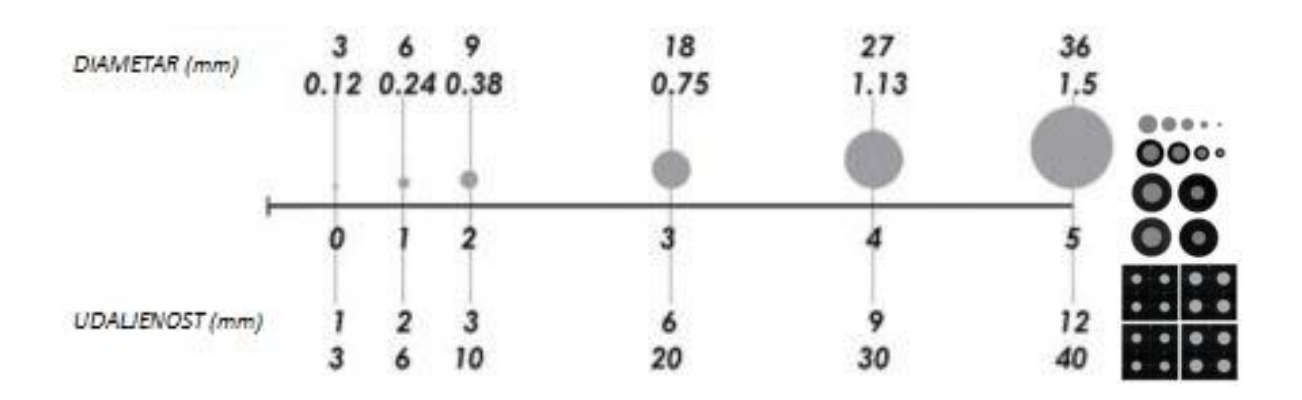

#### **Slika 10***.* **Markeri (točke) za mjerenje**

<span id="page-23-0"></span>Potrebna su i kodirana mjerila,kao što su kodirane motke,križevi i magnetizirane točke prikazanih na Slici 11. Kodovi sa umjerenih mjerila su uneseni prije mjerenja u programski paket radi jednostavnijega i bržega povezivanja nekodiranih točaka oko njih,te dobivanje što točnijeg mjerenja samog objekta koje je već prije postavljeno.

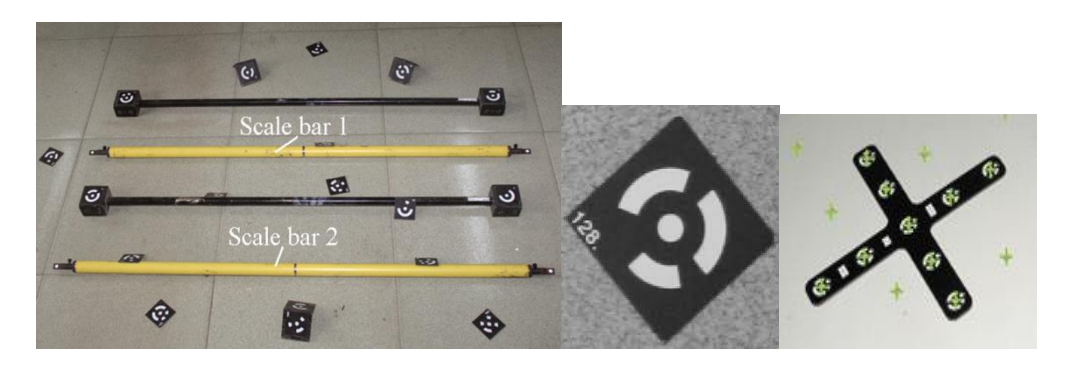

**Slika 11***.* **Mjerna oprema**

<span id="page-23-1"></span>Temelj fotogrametrije je fotografija. Ukratko rečeno, fotogrametrija je proces koji uz pomoć fotogrametrije trodimenzionalni svijet pretvara u dvodimenzionalne vizualne zapise. Navedeni proces prikazan je na Slici 12. u nastavku:

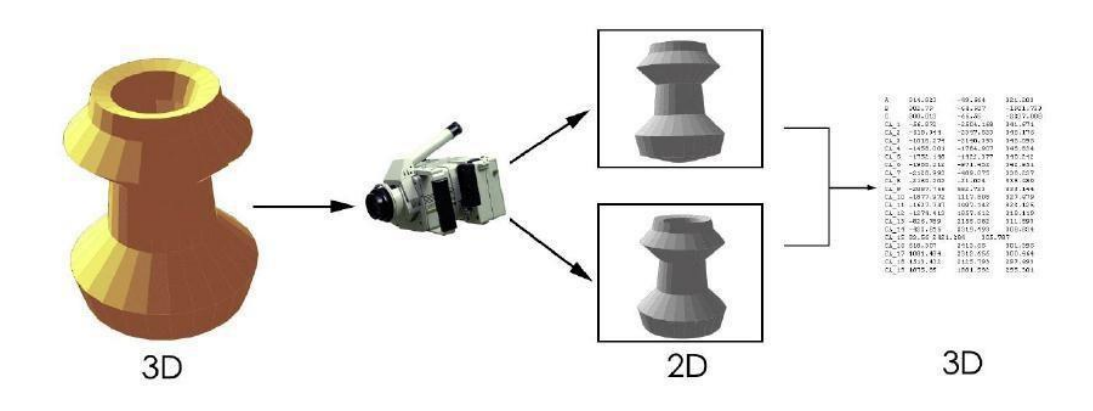

**Slika 12***.* **Proces fotogrametrije**

<span id="page-24-0"></span>Osnovno načelo na kojemu se bazira fotogrametrija je načelo triangulacije, odnosno određivanju položaja glavnih točaka pri geodetskoj izmjeri s pomoću trokuta kojima je poznata dužina jedne stranice i sva tri kuta što nam opisuje Slika 13. Najčešće korištene pretpostavke u procesu triangulacije su sinusni poučak, kosinusni poučak, Pitagorin poučak i zbroj kutova u trokutu jednak je  $\pi$ .

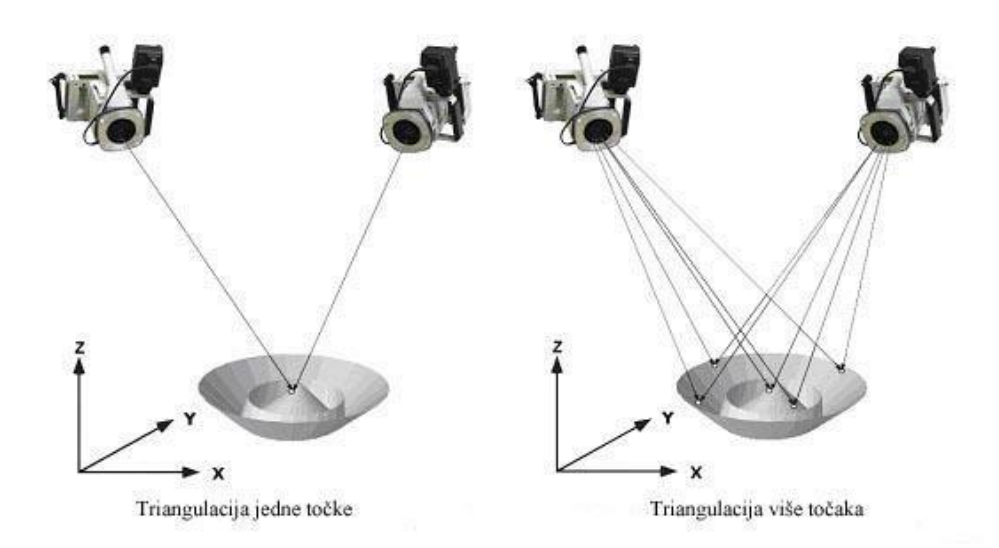

**Slika 13***.* **Triangulacija**

<span id="page-24-1"></span>Kako bi se načelo triangulacije moglo uopće koristiti potrebno je prije svega znati točan položaj kamere kao i kut snimanja za svaku od fotografija koja je snimljena. Što je dobro prikazano na Slici 14.:

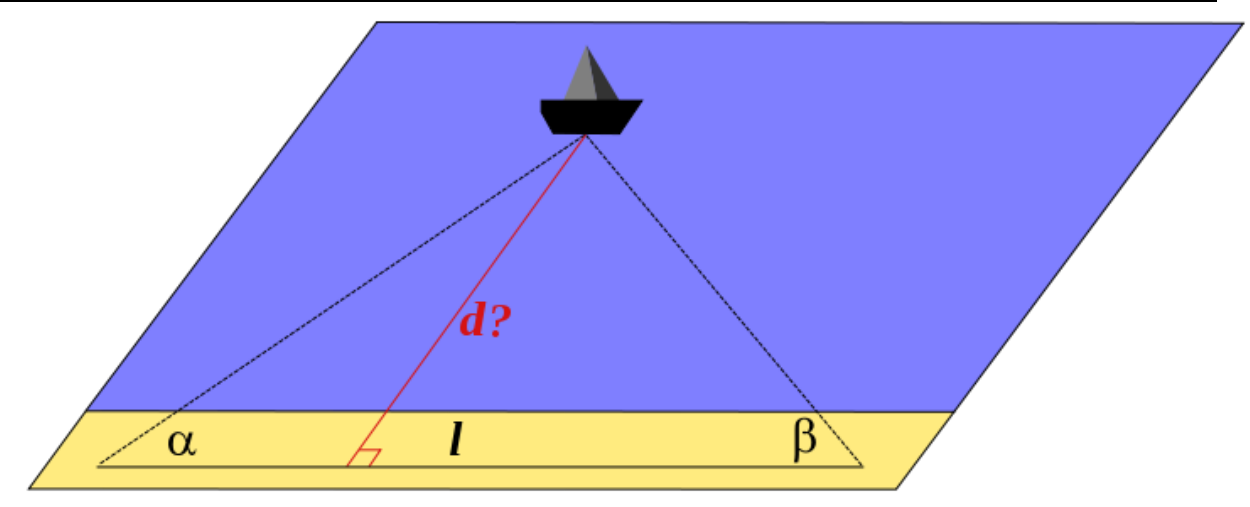

**Slika 14. Metoda mjerenja udaljenosti uz pomoć načela triangulacije**

<span id="page-25-0"></span>Orijentacija je također jedan od važnih procesa metode fotogrametrije. Ista podrazumijeva određivanje finalnog položaja i ciljanje kamere prilikom snimanja fotografije.

Sve viđene i poznate točke u koordinacijskom sustavu (XYZ) slike koriste se kako bi se odredio ispravni položaj (Slika 15.)

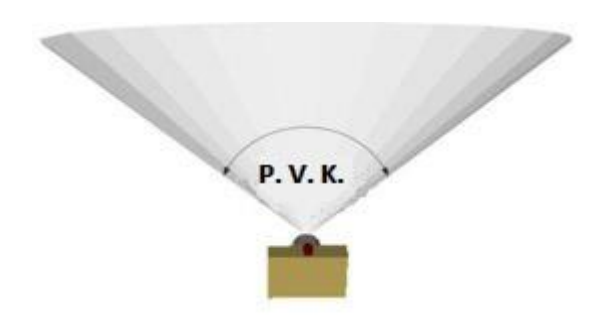

**Slika 15***.* **Polje vida kamere [2]**

<span id="page-25-1"></span>Za dobivanje što preciznijeg mjerenja potrebno je najmanje dvanaest dobro pozicioniranih točaka svake fotografije.

Ukoliko su XYZ koordinate točaka objekta poznate, potrebno je izračunati orijentaciju kamere (Slika 16.). Važno je napomenuti kako su određivanje finalnog položaja kamere i ciljanje vrlo važni za ispravno mjerenje. Drugim riječima, potrebno je imati definiran točan položaj kamere određen sa tri koordinate, te smjer u kojem se snima, određen sa tri kuta. Iako su tri vrijednosti potrebne za određivanje cilja, da bi se fotografija ispravno snimila, potrebno je šest vrijednosti (tri koordinate za položaj, te tri kuta za ciljanje).

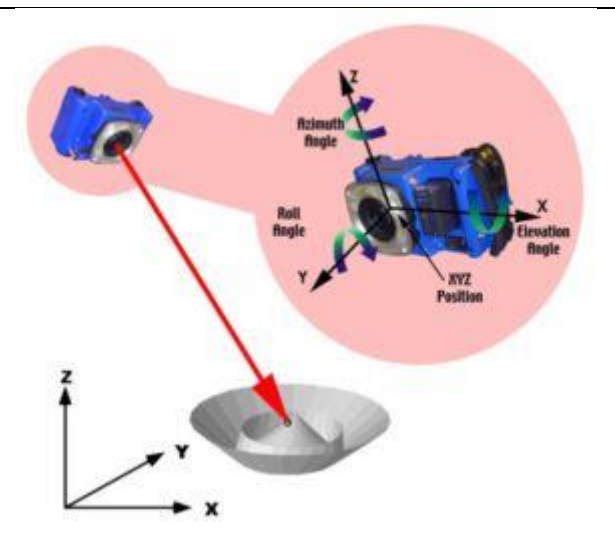

**Slika 16***.* **Kalibracija kamere**

<span id="page-26-1"></span>Može se zaključiti da je fotogrametrija znanost koja se bavi izradom mjerenja sa fotografija,posebno za otkrivanje onih mjesta na površini objekta gdje su vrlo jasno pozicionirane točke iz kojih se žele dobiti očitane vrijednosti. Postupkom fotogrametrije cilj je dobiti što veću produktivnost i što brže i jednostavnije mjerenje u kontroli kvalitete.

# <span id="page-26-0"></span>**3.2. Povijesni razvoj**

Kada se govori o dosadašnjim postignućima na području fotogrametrije valja se vratiti u prošlost, i to ni manje ni više nego u davnu 1492. i začetke perspektive i centralne projekcije pokrenute od strane slavnog Leonarda da Vinci-a. Sam pojam perspektive, kao i prvi mehanički uređaj za precrtavanje objekata otkriven 1525. godine od strane Alrechta Duerera predstavljaju povijesne začetke znanosti koju danas nazivamo fotogrametrijom.

Postoji nekoliko razvojnih ciklusa fotogrametrije **[5]**:

- Fotogrametrija u ravnini 1860 -1900
- Analogna fotogrametrija 1900 -1960
- Analitička fotogrametrija 1960-1996
- Digitalna fotogrametrija 1996 do danas. O digitalnoj fotogrametriji ćemo nešto više reći u ovom radu.

U Hrvatskoj se fotogrametrija prvi puta spominje 1897. godine kada je objavljen prvi udžbenik o fotogrametriji pod nazivnom ˝Fotogrametrija i praktični dio tahimetrije˝ profesora Franje Kružića.

Ozbiljnije pozicioniranje fotogrametrije u Hrvatskoj evidentirano je tek 1941. godine kada je osnovan zavod za fotogrametriju na Zagrebačkom Sveučilištu, a nakon toga slijedi osnivanje Katedre za fotogrametriju čiji je prvi predstojnik bio prof. F. Braun, učenik O. von Grubera. Daljnji razvoj nastavljen je 1955. godine kada se pojavljuje prvi analogni instrument A7 WILD (Slika 17.) ,dok se 1996. godine pojavljuje prvi digitalni sustav Z/1.

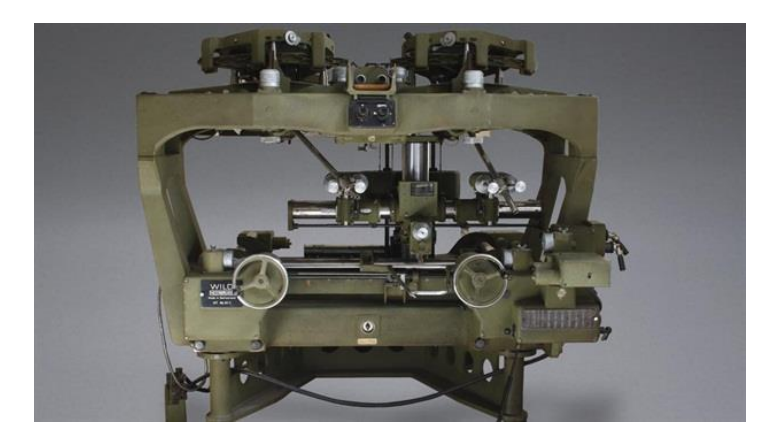

**Slika 17. Instrument A7 WILD**

<span id="page-27-0"></span>Važno je istaknuti kako pojava fotogrametrije kao znanosti predstavlja svojevrsni napredak čovječanstva i tehnologije, te će svojim daljnjim razvojem olakšavati proces mjerenja i proizvodnje kroz povijest, ali i nastavkom razvoja u budućnosti.

Laički rečeno, fotogrametrijom se mogu odrediti točke ili pozicije smještene na bilo kojem objektu u pokretu. Fotogrametrijom se vrlo brzo projicira objekt u svrhu detektiranja, mjerenja i snimanja kompleksnih 2D i 3D prikaza. Osim toga, fotogrametrija omogućuje mjerenja udaljena od objekta promatranja, kao i rezultate tzv. ˝imaginarnih˝ analiza u svrhu uspješne procjene stvarnih 3D objekata, u stvarnom okruženju. Važno je napomenuti kako točnost takvih, ˝imaginarnih˝ analiza, usavršavanjem metoda sve više raste.

Ukratko rečeno, fotogrametrija je metoda koja se bavi pridobivanjem podataka o položaju, veličini i obliku objekta uporabom snimki u analognom i digitalnom obliku.

Fotogrametriju se može podijeliti na sljedeće segmente [4]:

- Prema položaju kamere u prostoru: aero, terestička, orbitalna, ekstra-terestička
- Prema snimci u prostoru: vertikalna, približno vertikalna, kosa i horizontalna
- Prema načinu rekonstrukcije modela: grafička, numerička, analogna i analitička
- Prema vrsti snimki: analogna i digitalna
- Prema kameri koja se koristi: mjerna i nemjerena

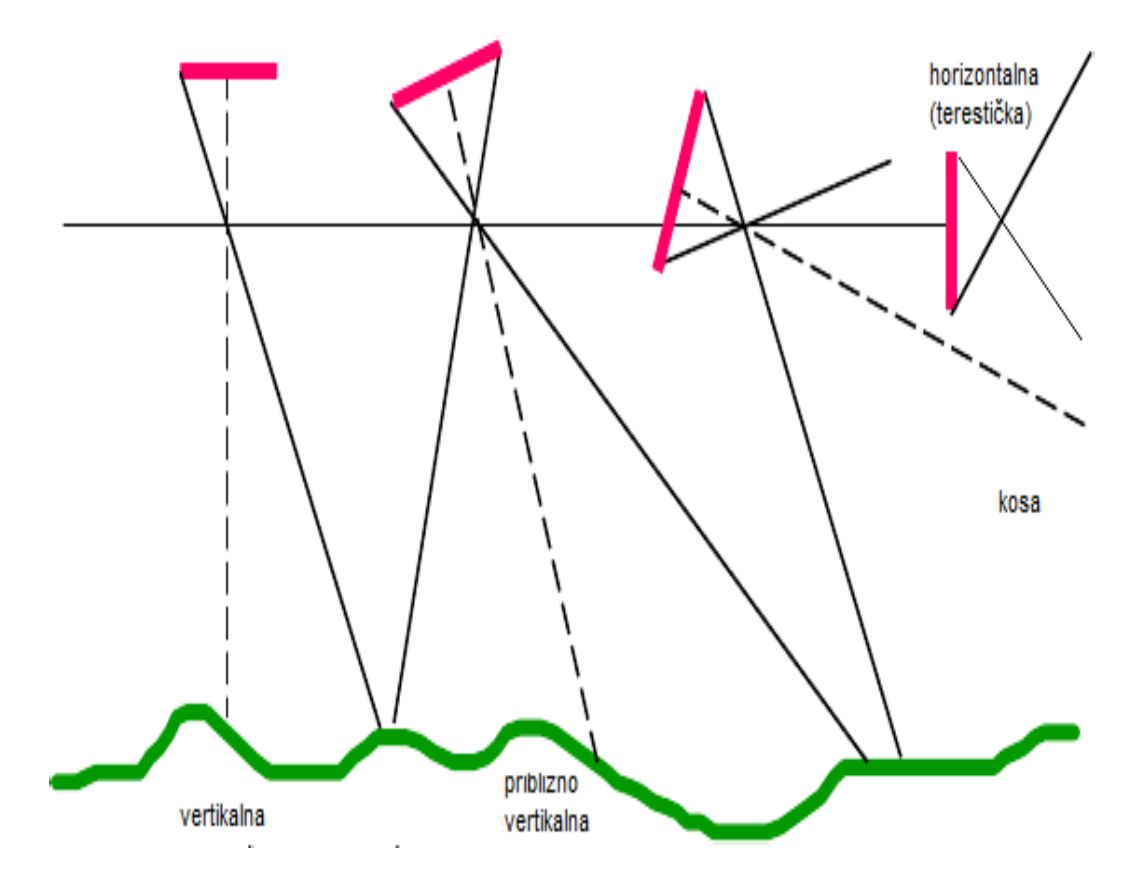

<span id="page-28-0"></span>**Slika 18. Klasifikacija u odnosu na položaj snimke u prostoru [1]**

# <span id="page-29-0"></span>**4. Eksperimentalni dio**

# <span id="page-29-1"></span>**4.1. Plan pokusa**

U ovome eksperimentalnom dijelu rada korišten je fotogrametrijski sustav TRITOP PROFESSIONAL V8 (GOM mbH, Njemačka) koji se sastoji od digitalnog fotoaparata visoke rezolucije, prijenosnog računala za automatiziranu obradu fotografija i računanje mjernog rezultata, referentnih motki i mjernih markera.

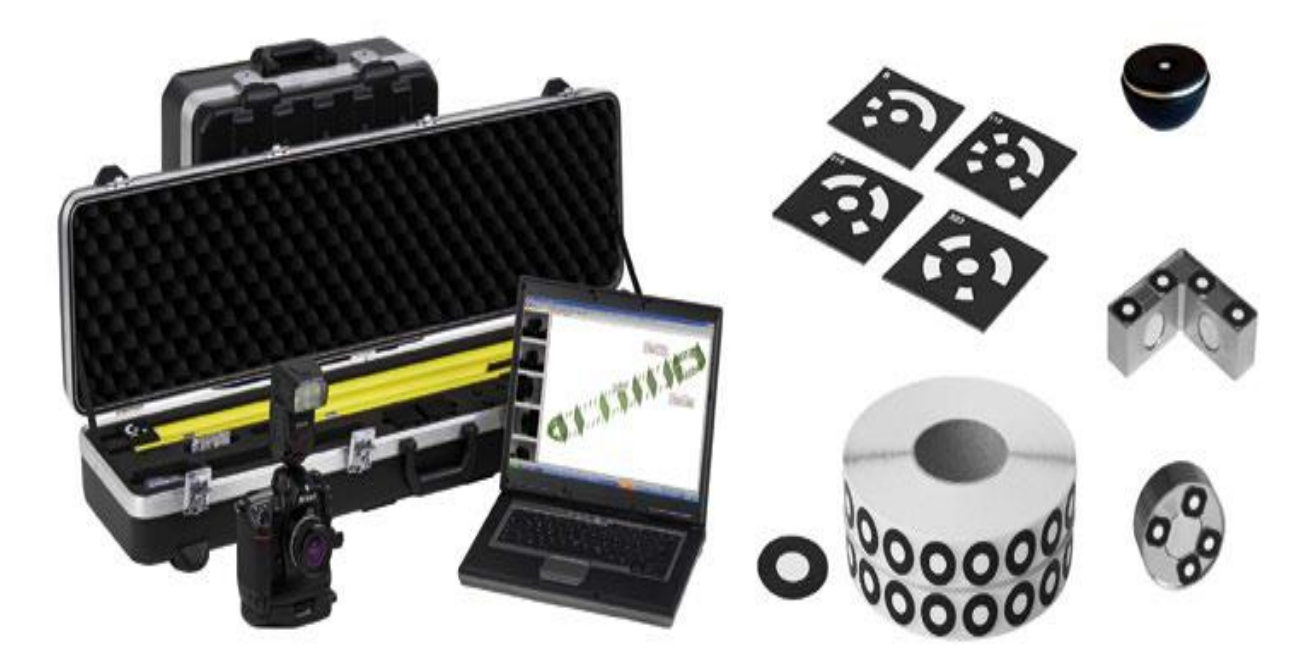

**Slika 19***.* **Oprema za fotogrametriju Tritop**

<span id="page-29-2"></span>TRITOP-om su određene prostorne koordinate mjernih točaka, dok je prikaz rezultata obrade proveden programskim paketom IMAGEWARE. Nova verzija sustava TRITOP-PROFESSIONAL V8 omogućuje kompletnu obradu i prikaz rezultata, tako da dodatni programski paketi (poput IMAGEWARE-a) nisu više potrebni. Nadalje, na osnovu kontrasta objekta i okoline može se automatski odrediti prostorni položaj i oblik bridova ili linija nacrtanih na objektu, tako da je postupak snimanja i obrade rezultata mjerenja osjetno ubrzan i pruža znatno više informacija.

U ovome radu napravljena su mjerenja na standardnim bešavnim cijevima,materijala S355J2H,izrezanih u obliku prstena na dužinu 50 mm. Kao primjer korištene su cijevi

gom

dimenzija 273x6,3, te cijev dimenzija 88,9x3,2. Mjerenjem se pokušala prikazati cilindričnost i devijacija na pojedinim dijelovima cijevi.

Na Slici 20. prikazan je prsten cijevi promjera 273x 6,3:

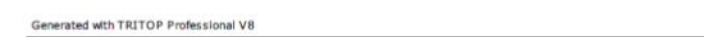

Naslovna

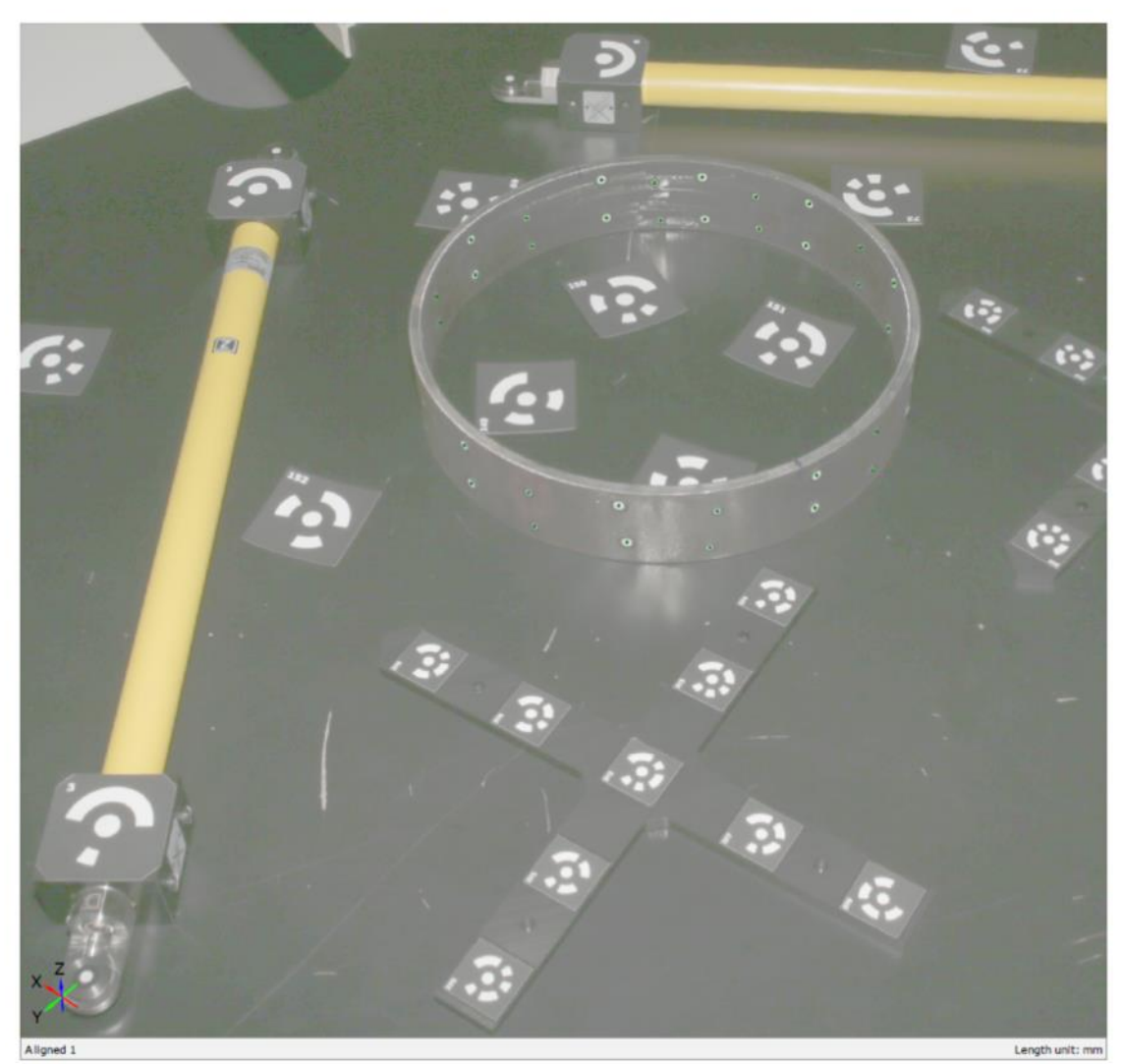

Inspector: Luka Perković Company: **Department:** Location: Date: 20.11.2014 Project: Cijevni komadi Part: Part no.: Version: Charge no.: System:

<span id="page-30-0"></span>**Slika 20. Primjer cijevi promjera 273 x 6,3**

*Luka Perković Završni rad*

Te na Slici 21. prikazan je primjer cijevi promjera 88,9x3,2,pripremljen za mjerenje sustavom Tritop.

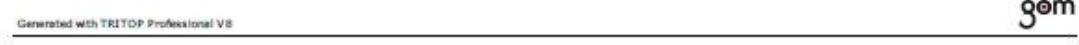

Naslovna

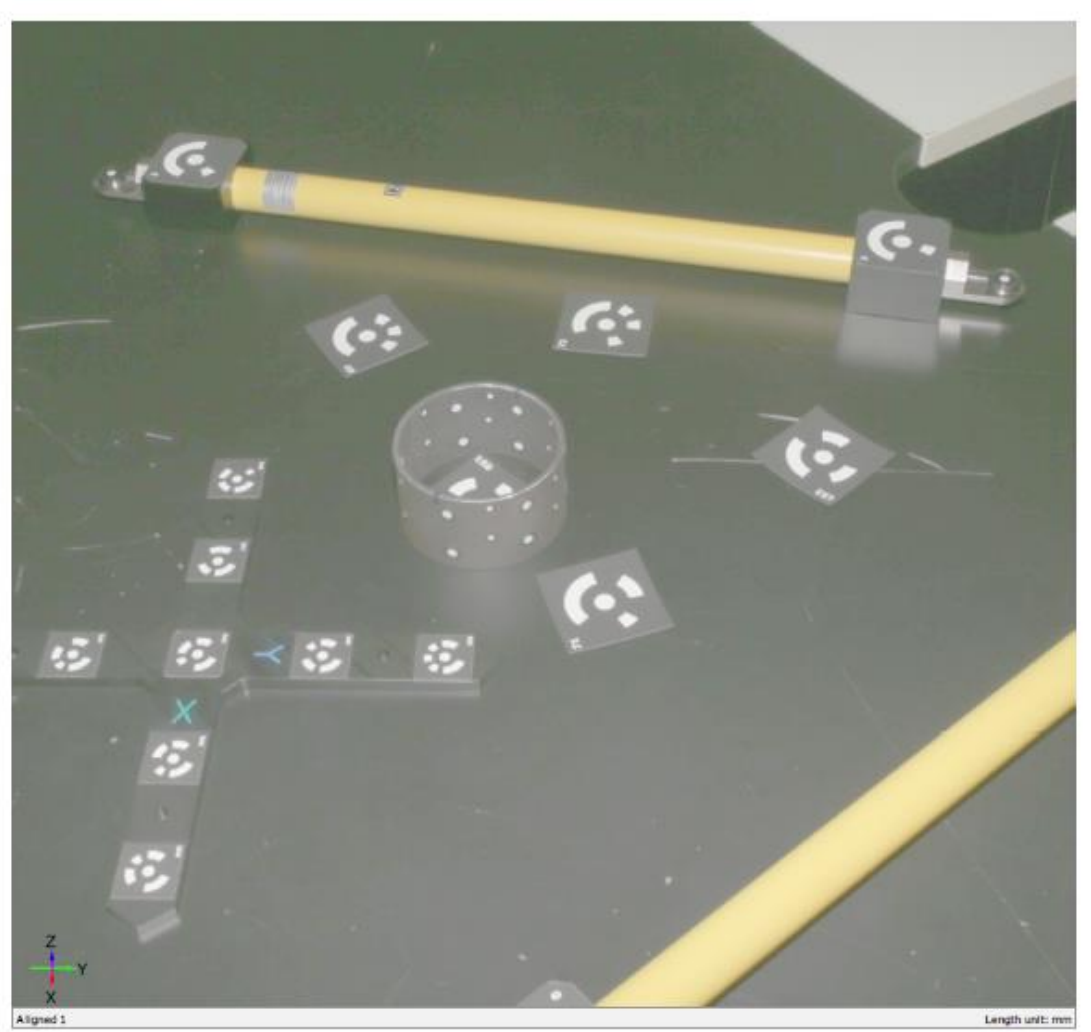

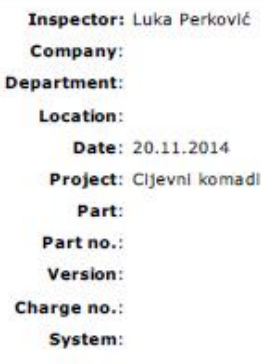

<span id="page-31-0"></span>**Slika 21. Primjer cijevi promjera 88,9x 3,2**

# <span id="page-32-0"></span>*4.1.1.* **Oprema**

TRITOP PROFESSIONAL V8 Oprema za mjerenje sastoji se od :

1. Digitalni fotoaparat marke CANON sa WIFI prijenosom fotografija na računalo Veličina slike [pikseli]: 5616 x 3744; Veličina čipa [mm]: 36.0 x 24.0; Veličina piksela [μm]: 6.4; Otvoreni kut kamere:71.5° ; Rezolucija objekta na udaljenosti od 2 m [mm] :0.51

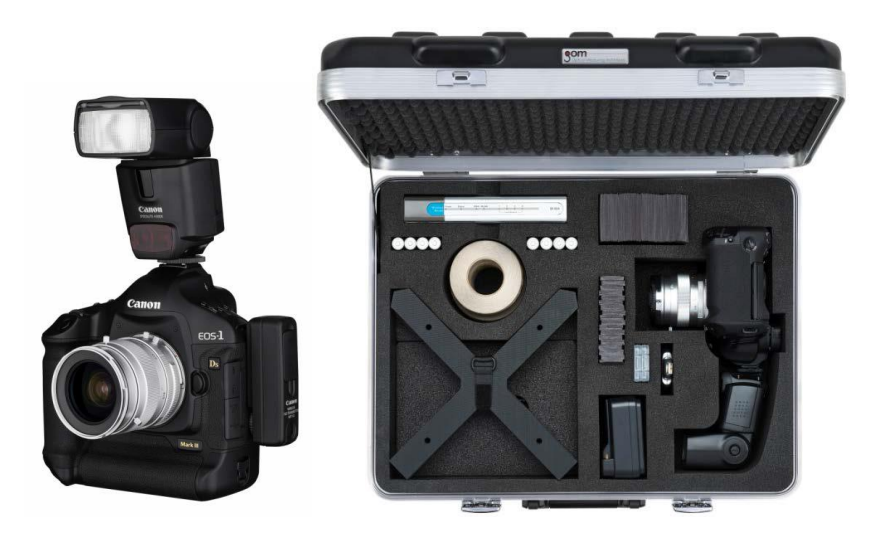

Slika 22. DIGITALNI FOTOAPARAT CANON

<span id="page-32-1"></span>2. Prijenosno računalo marke Dell Inspiron N5547 za automatiziranu obradu fotografija i računanje mjernog rezultata. [13]

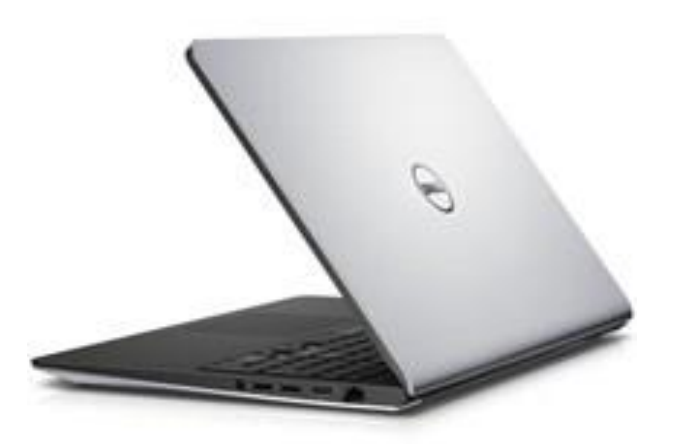

<span id="page-32-2"></span>Slika 23. Računalo DELL Inspiron N5547

Procesor: Intel Core i7 4510U 2.0GHz / 3.10GHz (4MB cache) Haswell; Zaslon: 15.6" LED HD 1366 x 768; Radna memorija: 1x 8GB DDR3L 1600MHz (proširivo do 16GB); Tvrdi disk: 1TB SATA; Optički uređaj: ne; Dimenzije: 380 x 259 x 21.8mm; Masa uređaja: 2,38kg; Jamstvo: 36 mjeseci; Baterija: Li-Ion 3 ćelije; Operativni sistem: Linux; Mreža: da (LAN); Bežična mreža: da (802.11a/b/g/n); Bluetooth: da, 4.0; Audio ulazi/izlazi: da; HDMI: da; USB podrška: 2x USB 3.0, 1x USB 2.0; Čitač kartica: da; Kamera: da

3. Referentne motke

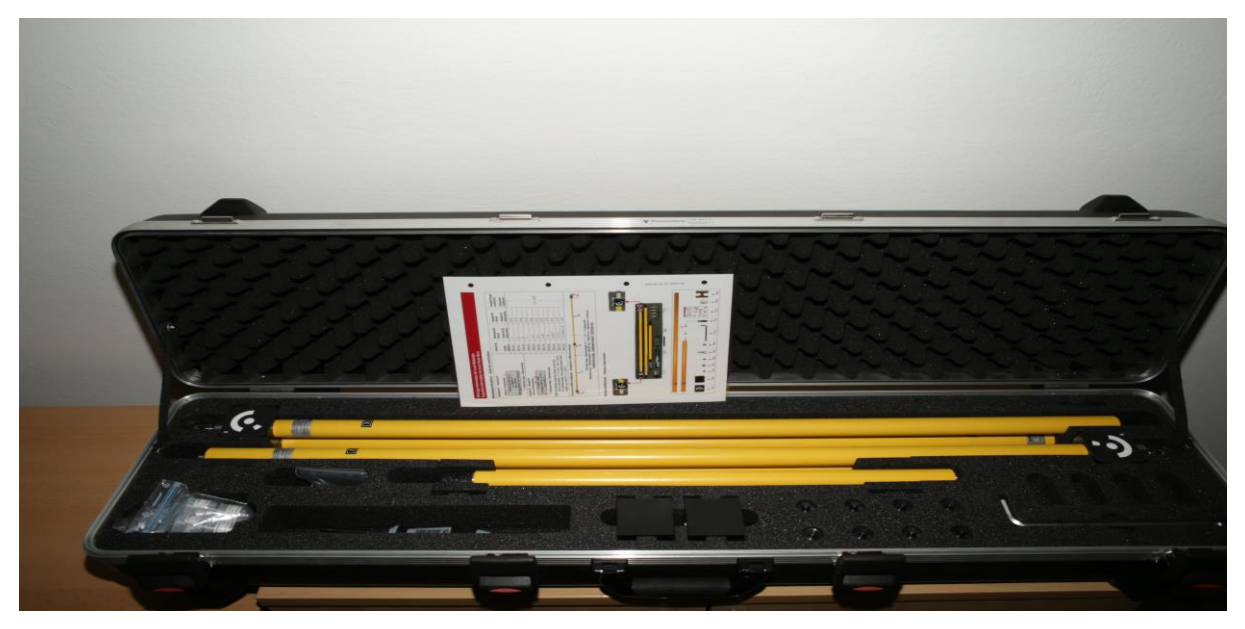

Slika 24. Referentne motke

<span id="page-33-0"></span>4. Orijentacijski križevi sa kodiranim točkama

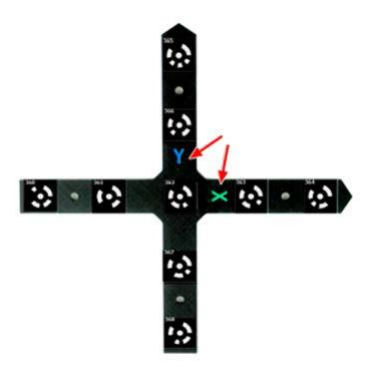

<span id="page-33-1"></span>Slika 25. Orijentacijski križevi

5. Kodirane mjerne točke

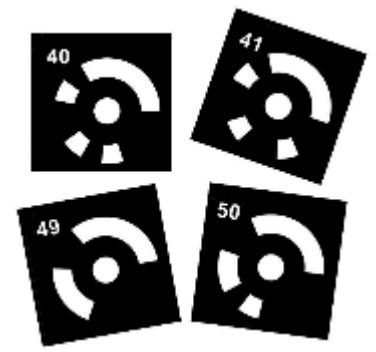

Slika 26. Referentne točke

<span id="page-34-1"></span>6. Nekodirane mjerne točke

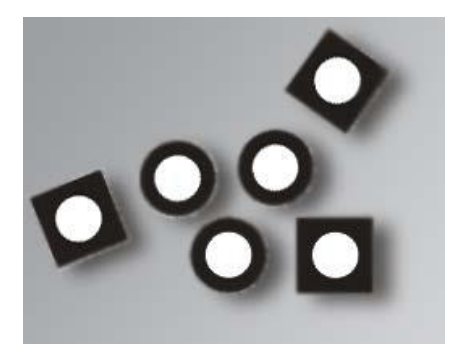

Slika 27. Nekodirane točke

# <span id="page-34-2"></span><span id="page-34-0"></span>**4.2. Mjerenja u programskom paketu**

Prije samoga mjerenja,na cijevi se postavi oko tridesetak mjernih nekodiranih točaka različitih veličina (od 3 mm i od 5 mm)tako da dovoljno precizno opisuju njihov oblik. Nekodirane točke stavljaju se na ona mjesta na kojima se žele dobiti potrebne dimenzije. U ovom slučaju pošto je potrebno dobiti cilindričnost komada, stavljaju se točke po cijeloj njegovoj površini. Postavljaju se mjerne motke oko komada koji se fotografira ,te se odabire veličina motki ovisno o veličini komada koji je potrebno snimiti. U TRITOP sustavu za mjerenje ponuđene su dvije motke od 500 mm ,te 4 motke od 1000 mm. Jedna motka služi za pretvaranje piksela u milimetre,dok druga služi za prepoznavanje prve motke. Za ovaj slučaj korištene su dvije motke od 500 mm dužine,te kodirane magnetizirane mjerne točke. Magnetizirane referentne točke služe radi boljega prepoznavanja i povezivanja sa nekodiranim točkama koje su postavljene na komadu.

#### *Luka Perković Završni rad*

Magnetizirane referentne točke imaju kodirani prsten oko središnjeg bijelog kruga,tako da softver jasno može prepoznati referentnu točku i da može prikazati njezin identifikacijski broj. Pokraj referentnih točaka,stavljaju se i orijentacijski križevi,koji također imaju na sebi kodirane točke, te prilikom unošenja fotografija u softver,automatski izbacuju svoj identifikacijski broj (ID).

Digitalnim fotoaparatom snimljeno je 15 fotografija iz različitih položaja, koje su nakon toga obrađene računalom. Na svakoj fotografiji potrebno je snimiti najmanje 5 vidljivih kodiranih referentnih točaka iz razloga što je potreban najmanje taj broj da bi program za fotogrametriju mogao odrediti točnu poziciju kamere.

Za kalibriranje fotografija potrebno je prve četiri fotografije uzeti sa istoga mjesta(Slika (28),Slika (29), Slika (30), Slika (31)),kamerom pod istim kutom,ali tako da prilikom snimanja te 4 fotografije,fotoaparat okrećemo za 90° prilikom snimanja.

<span id="page-35-0"></span>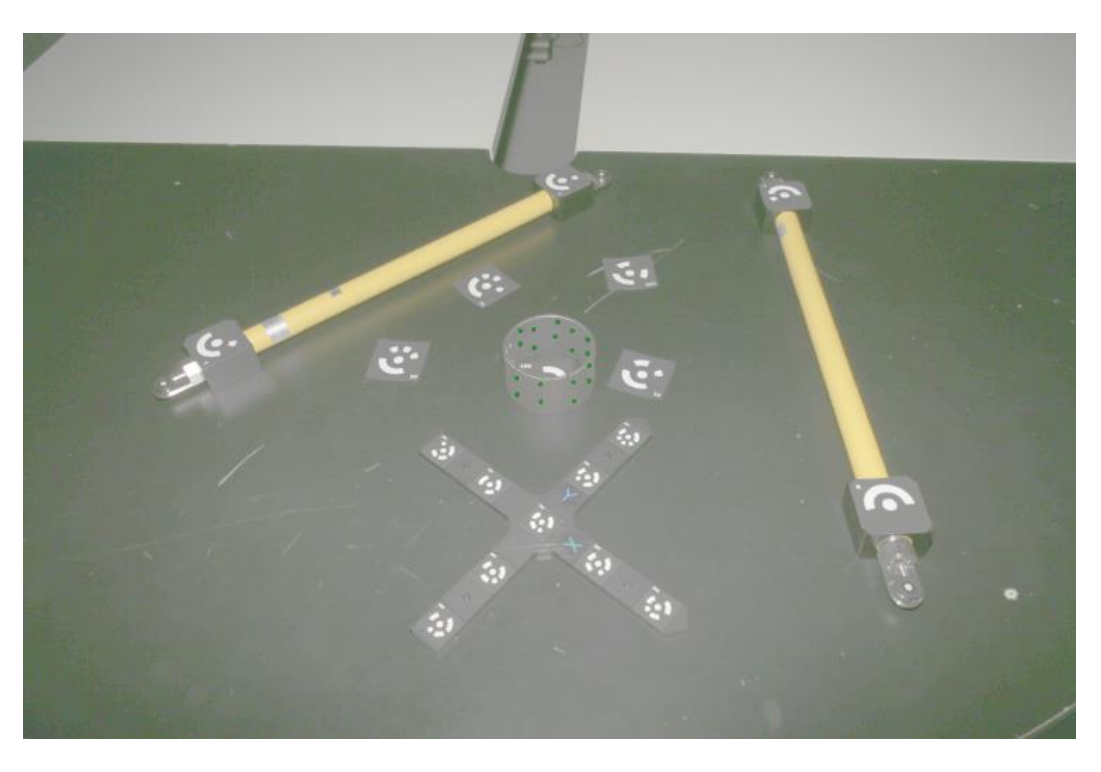

**Slika 28. Prikaz kalibracije 1**

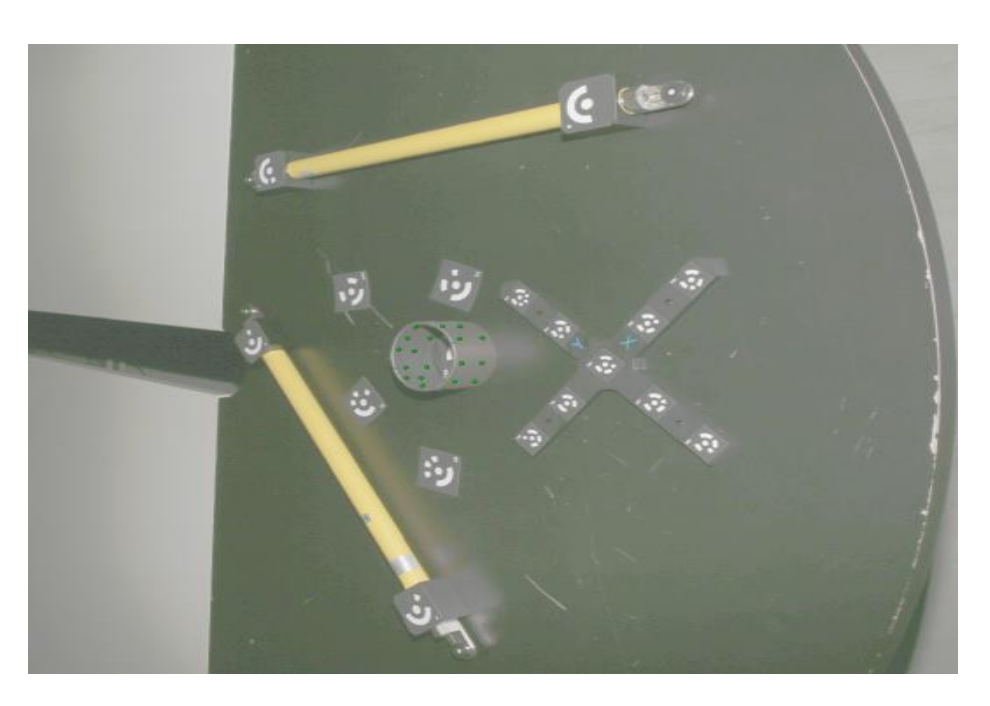

**Slika 29. Primjer kalibracije 2-za 90°**

<span id="page-36-1"></span><span id="page-36-0"></span>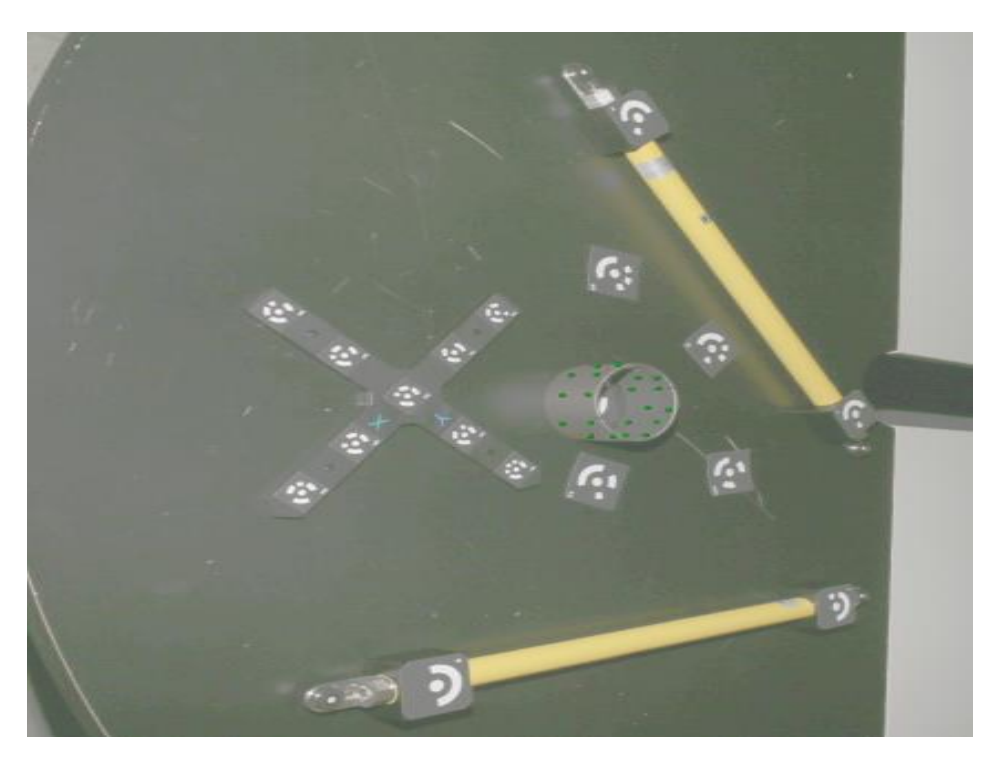

**Slika 30. Primjer kalibracije 3-za 180°**

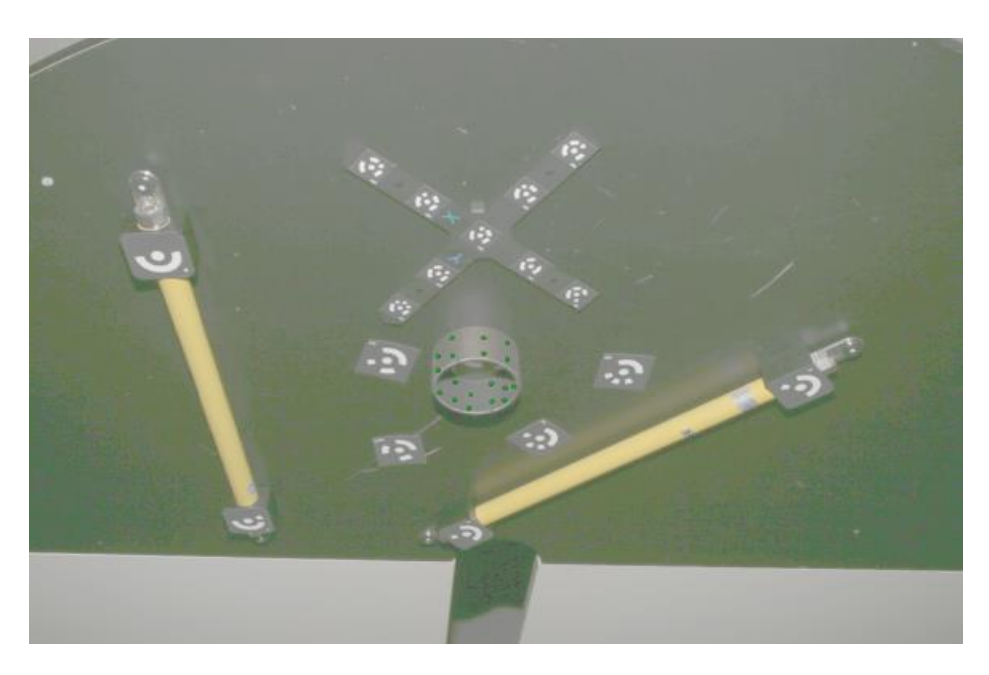

**Slika 31***.* **Prikaz kalibracije 4-za 270°**

<span id="page-37-0"></span>Kalibriranje fotografije je potrebno radi softvera kojemu je potrebno izračunati izobličenje leće fotoaparata,te položaj principijelne točke. Fotografije moraju biti snimljene iz jednake udaljenosti i pod jednakim kutom,tako da softver prepozna željene točke. Prilikom uzimanja fotografija,fotoaparat je spojen WIFI uređajem,tako da računalo automatski prima snimljene fotografije. Program TRITOP najprije u digitalnim fotografijama s visokom točnošću automatski pronalazi sve mjerne točke (referentni markeri), vidljive kao svijetli kružići na tamnoj podlozi,s tim da na jednoj fotografiji moraju biti vidljive najmanje 3 referentne točke koje se vide na sljedećoj fotografiji. Prilikom učitavanja prvih fotografija,program počinje sa traženjem oznaka referentnih točaka na slikama. Kada se snimi najmanje 8 fotografija,softver automatski orijentira slike prema koordinatnom sustavu koji je postavljen prije snimanja. Pošto je svakoj točki ustanovio položaj u svim snimkama u kojima se ona pojavljuje, program provodi pred kalibraciju na principu triangulacije i optimizaciju rezultata "metodom izjednačenja znakovnog snopa".

Mjerilo snimanja određuje se na temelju referentnih motki, proizvedene od ugljičnih vlakana,radi dobivanja manje devijacije kod mjerenja. Dužine su im baždarene na sobnoj temperaturi s točnošću boljom od 0,01mm, a korigiraju se u ovisnosti o temperaturi prostora u kojem se mjerenje provodi. Što se također ispituje termometrom,(Slika 32.) prislanjajući ga na površinu mjerne motke.

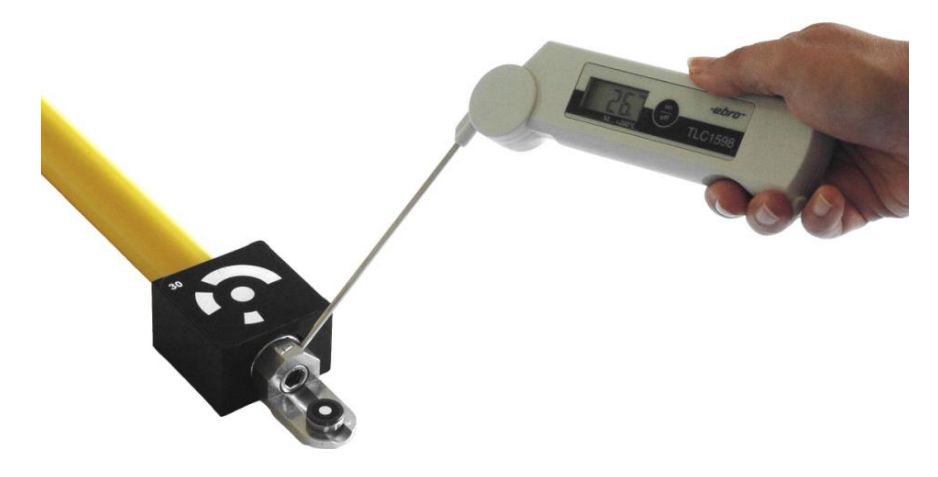

**Slika 32***.* **Mjerenje temperature motke**

<span id="page-38-0"></span>Također,prije samoga početka mjerenja,u softver je potrebno unijeti i udaljenost između kodirane i nekodirane točke na motki( Slika 33.),da bi softver uopće mogao prepoznati motke i njihove udaljenosti od predmeta koji mjerimo.

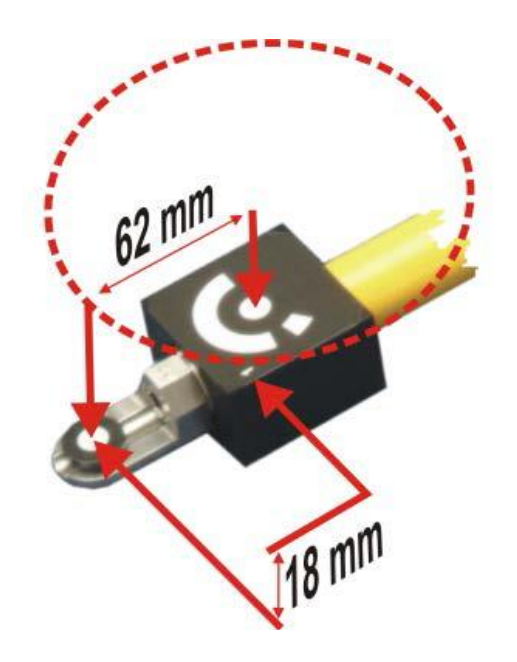

**Slika 33***.* **Udaljenost kodirane i nekodirane točke na motki**

<span id="page-38-1"></span>Prije samoga fotografiranja i nakon što su postavljene sve nekodirane i kodirane referentne točke,mjerne motke,orijentacijske križeve, počinje se sa softverskim dijelom rada. Uključivanjem opcije za učitavanje fotografija,prikazano (Slikom 34.),softver omogućuje početak snimanja.

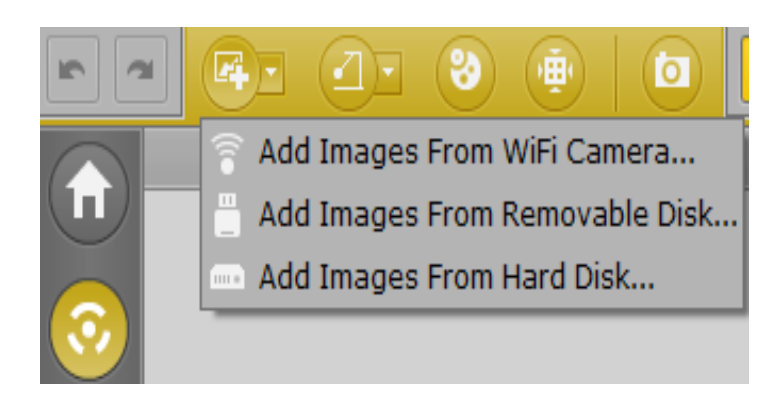

**Slika 34***.* **Opcija dodavanja slika u softver**

<span id="page-39-0"></span>Nakon odabrane opcije,softver daje ponudu za podešavanje alata,što znači da je potrebno unijeti temperaturu motke(MEASURING TEMPERATURE),veličinu mjernih motki koje koristimo(SCALE BARS USED),te veličinu nekodiranih točaka koje koristimo (REFERENCE POINTS/TYPE),sve zajedno prikazano (Slikom 35).:

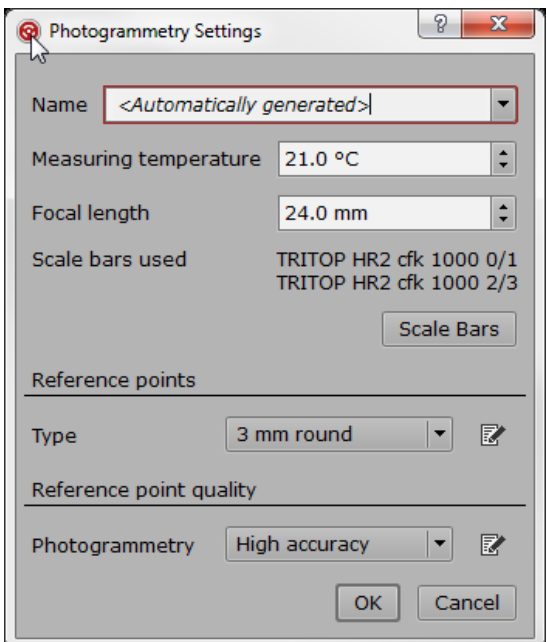

**Slika 35. Postavke fotogrametrije**

<span id="page-39-1"></span>Nakon unesenih informacija,mjeritelj može početi sa fotografiranjem(Slika 36.) na način koji je naveden u tekstu prije.

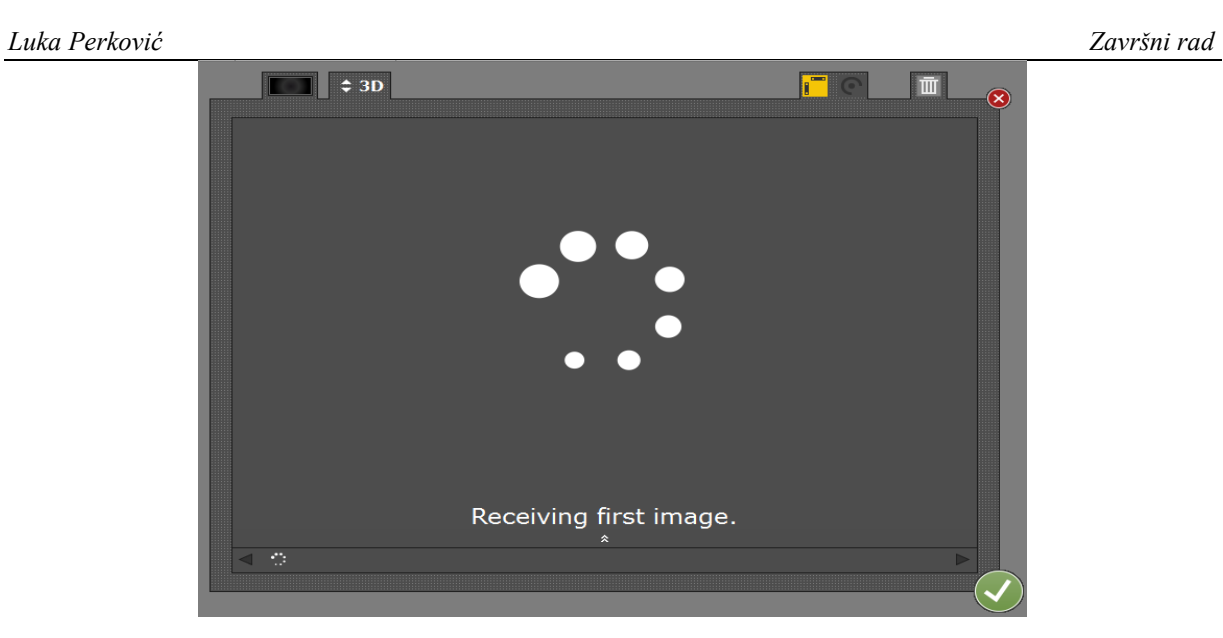

**Slika 36. Početak snimanja**

<span id="page-40-0"></span>Znači prve 4 fotografije se uzimaju radi kalibriranja fotografija,te se ostale fotografije uzimaju iz različitih položaja i pogleda. Nakon učitane osme fotografije,čarobnjak za slike se minimalizira,te se usmjerava na učitavanje slika i izračunavanje 3D koordinata referentnih točaka. Fotografije koje su snimljene pravilno ,softver označava sa zelenim kvadratićima ispod fotografije,dok kod pogreške na fotografiji,kvadratić označava sa crvenom bojom uz obrazloženje pogreške.

<span id="page-40-1"></span>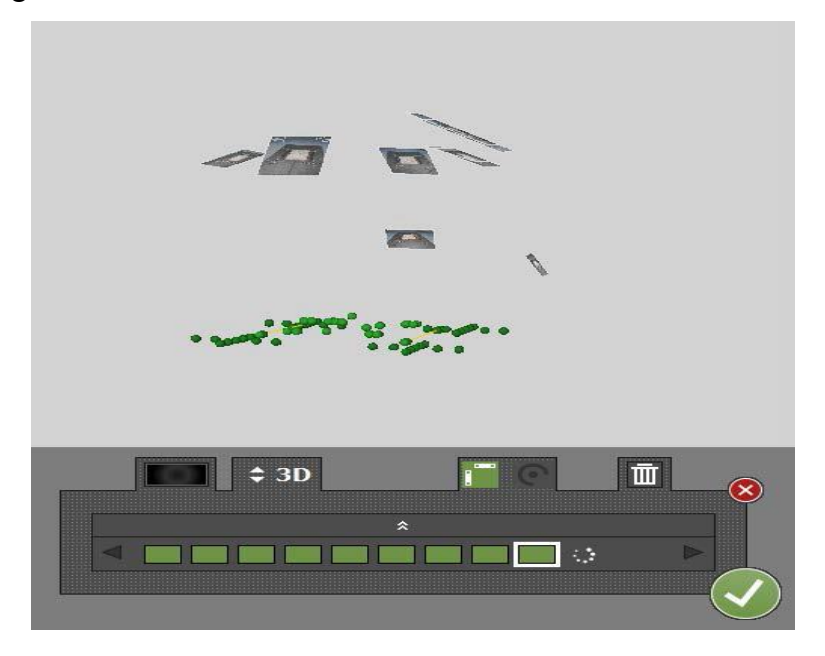

**Slika 37. Prikaz zaprimljenih fotografija**

Nakon što je ustanovljeno da je snimljeno dovoljno fotografija,pritisne se zeleni oblak sa bijelom kvačicom s kojom se potvrđuju snimljene fotografije da su u skladu sa traženim zahtjevima (Slika 37).

Snimljenim fotografijama dobiva se oblak točaka,prikazan na Slici 38.,koje oblikuju predmet namijenjen mjerenju.

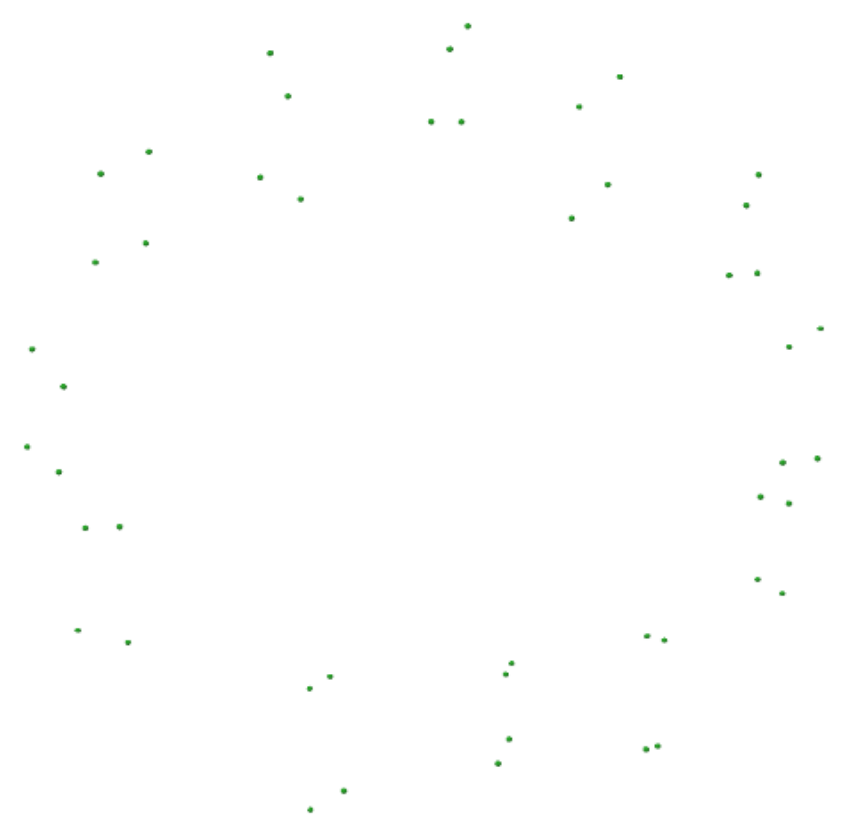

**Slika 38***.* **Prikaz oblaka točaka**

<span id="page-41-0"></span>Uz dobiveni oblak točaka,svaka nekodirana točka nakon snimanja dobiva svoj ID broj (Slika 39.),koji program ažurira na osnovu kodiranih mjernih motki i kodiranih referentnih točaka.

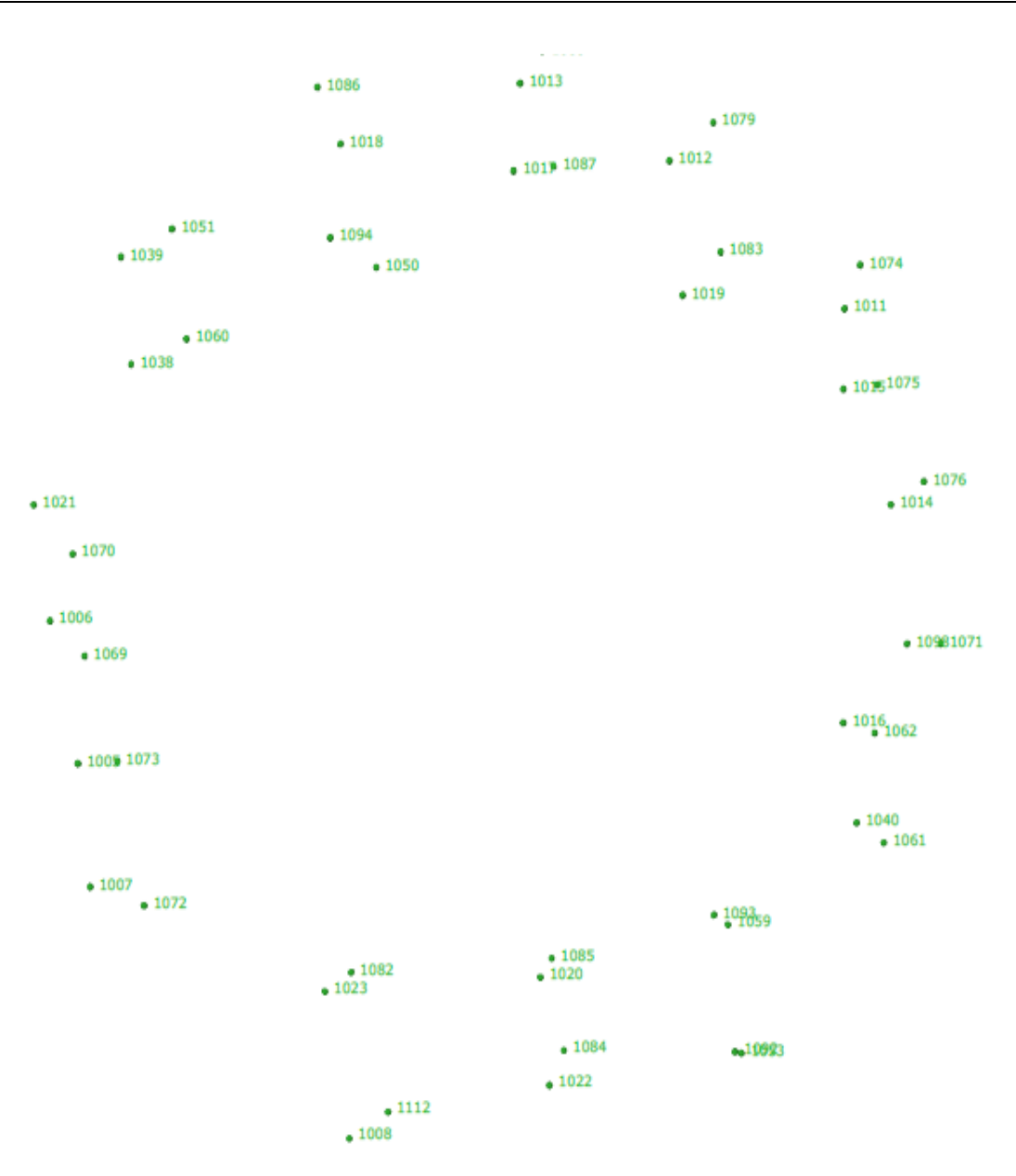

**Slika 39***.* **Oblak točaka sa ID kodom**

<span id="page-42-0"></span>Te nekodirane točke,postaju kodirane i spremne za mjerenje dimenzija onog dijela komada koji je potreban za dobivanje rezultata. Konkretno za ovaj primjer odlučeno je mjerenje cilindričnosti cijevi na osnovu nekodiranih referentnih točaka koje su prije postavljene na površinu samoga komada. Koristile su se točke veličine 5mm prikazano na (Slici 40.)i 3mm (Slika 41.) da bi se ustanovila razlika u devijaciji,tj. odstupanju dimenzija.

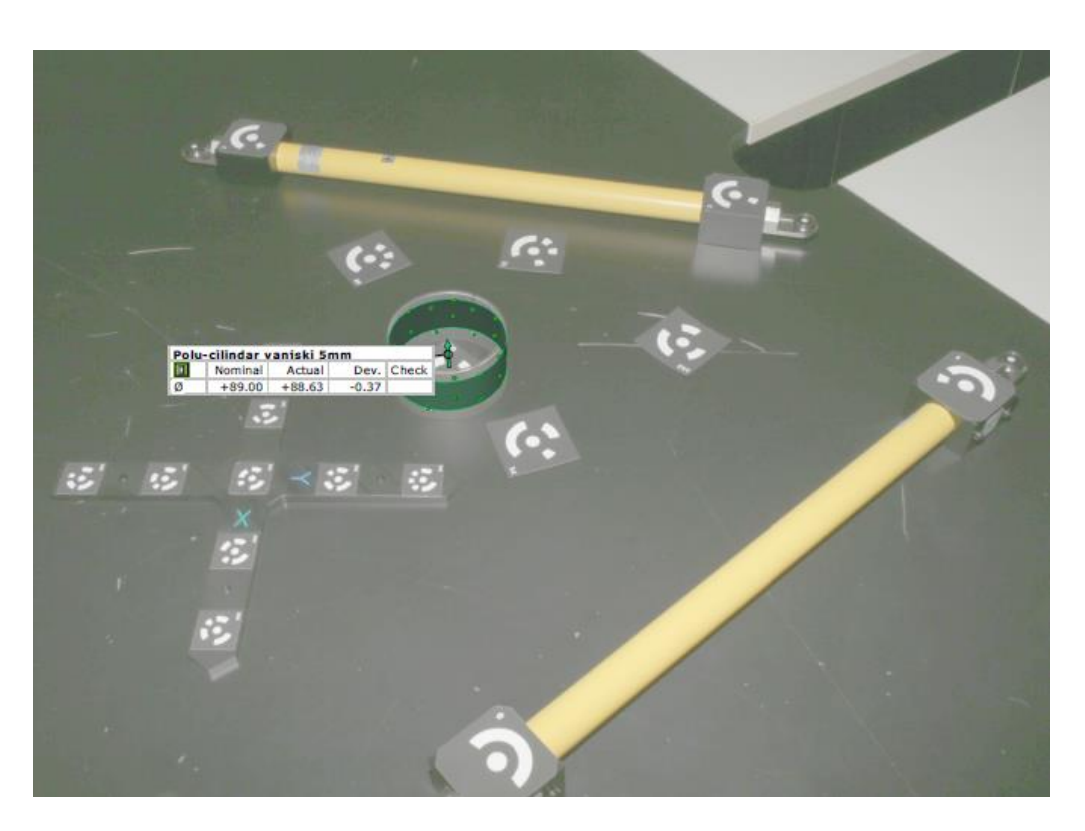

**Slika 40. Prikaz cilindričnosti sa točkama od 5mm**

<span id="page-43-1"></span><span id="page-43-0"></span>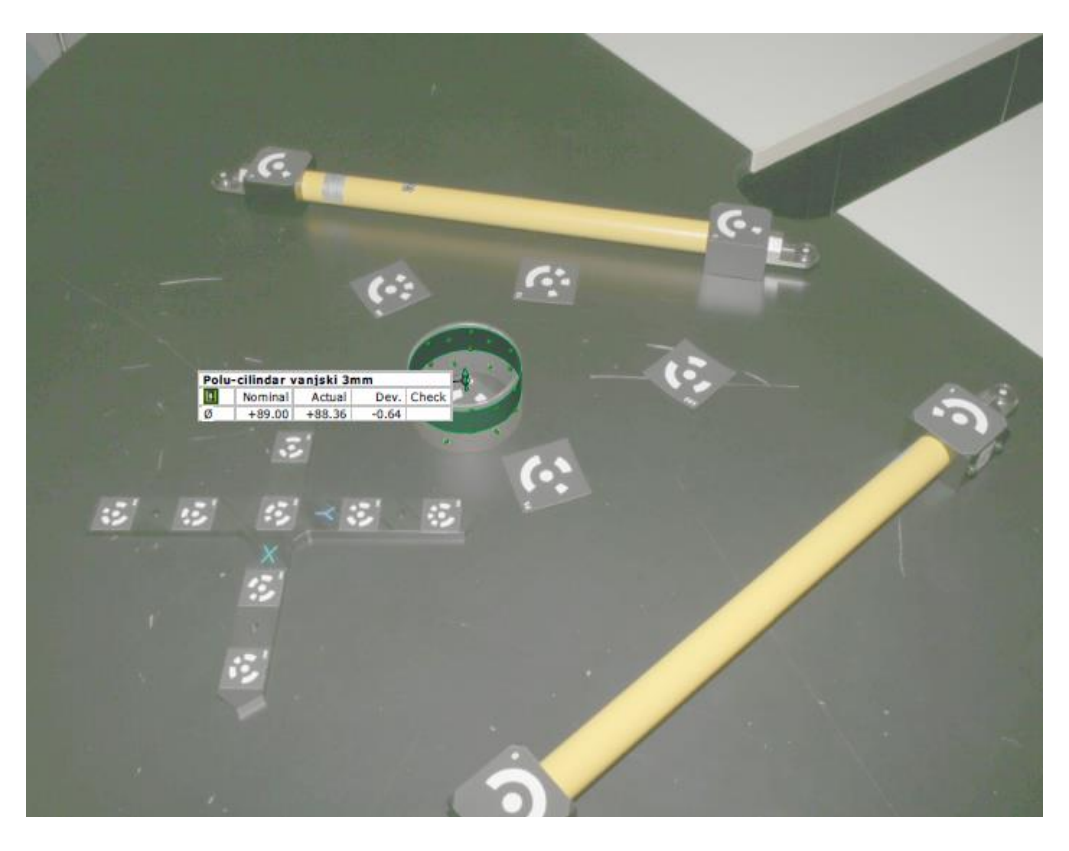

**Slika 41. Prikaz cilindričnosti sa točkama od 3mm**

Ovim primjerom je ustanovljeno da se točniji rezultati dobiju mjerenjem sa referentnim točkama od 3 mm ,nego onima od 5 mm. Što je manja točka,devijacija između nominalne i stvarne dimenzije je veća. Dimenzija NOMINAL JE dimenzija prije mjerenja,tj. zadana dimenzija,a dimenzija AKTUAL je dimenzija izmjerena sustavom Tritop, tj. stvarna dimenzija. DEV. je odstupanje nominalne od stvarne veličine. Znači za manje komade je dobro koristiti manje točke,dok je za veće preporučeno koristiti i veće referentne točke.

Dobivena cilindričnost lijepo je prikazana u sustavu bojom točaka,Slikom 42.,tako da za svaku točku prikazuje njenu vrijednost, tj. odstupanje površine od stvarne,očekivane vrijednosti.

<span id="page-44-0"></span>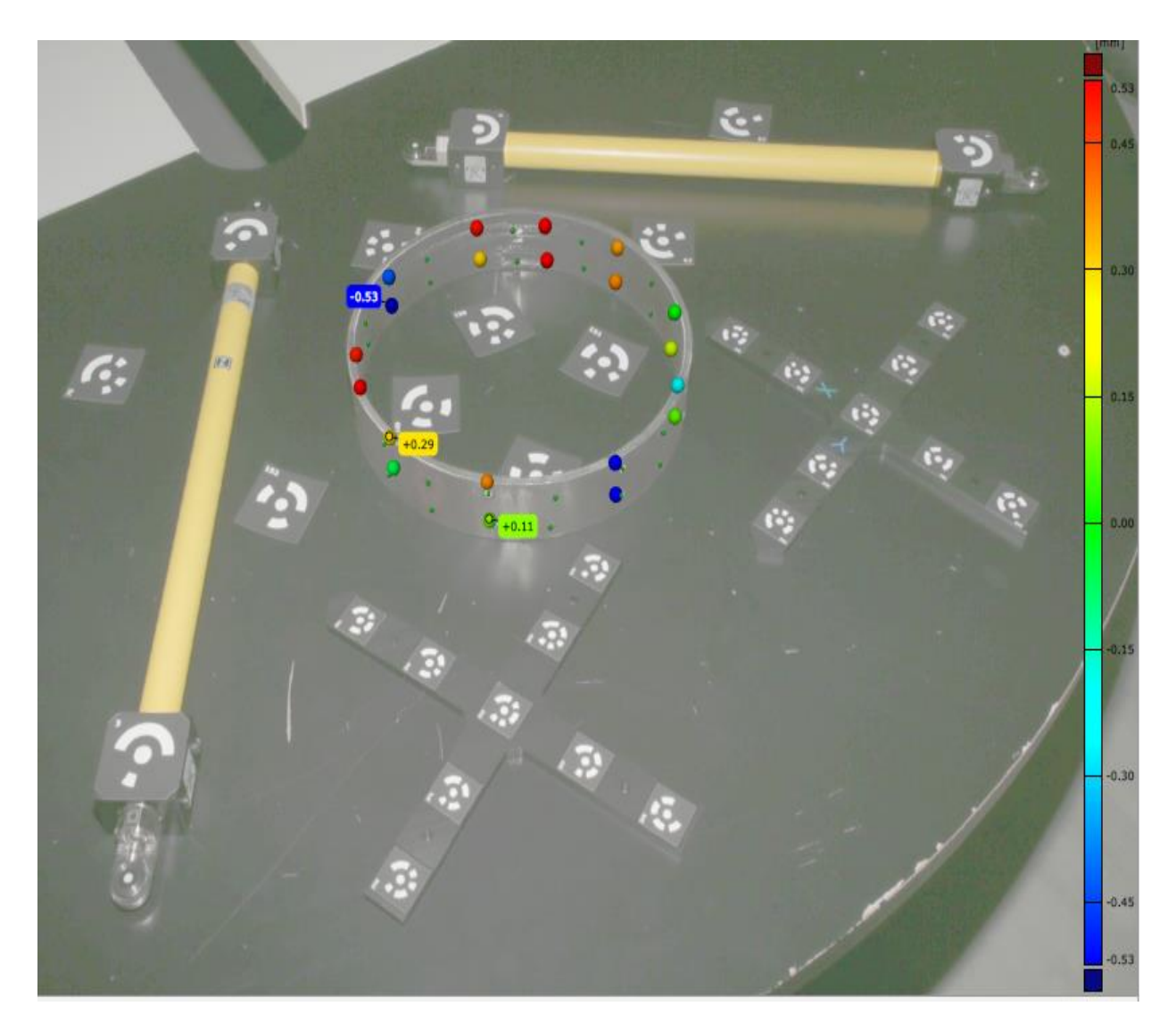

**Slika 42. Odstupanje točaka prikazano u bojama**

gom

Fotografija prikazuje velika odstupanja ,jer je u skali za mjerenje navedena vrijednost 0,50 mm,pa su odstupanja veća. Da se u skali navela veća vrijednost,boja bi bila zelena i vrijednost, tj. odstupanje bi bilo bliže nuli.

Postoji nekoliko grešaka oblika do kojih dolazi savijanjem predmeta ,naglim zagrijavanjem predmeta pri obradi ili nejednakim dodatcima za obradu. Prilikom mjerenja opisanog predmeta,jedna od najčešćih grešaka je upravo odstupanje od cilindričnosti. Čak i u slučaju kada presjeci po ravninama u odnosu na os predmeta prikazuju pravilne krugove,postoji mogućnost da se oni međusobno razlikuju po sjecištu. Tablicom će se u nastavku potkrijepiti izrečene tvrdnje izmjerene na cijevima:

#### **Tablica 3. Prikaz cilindričnosti**

#### <span id="page-45-0"></span>Generated with TRITOP Professional V8

Tablica cilindričnosti

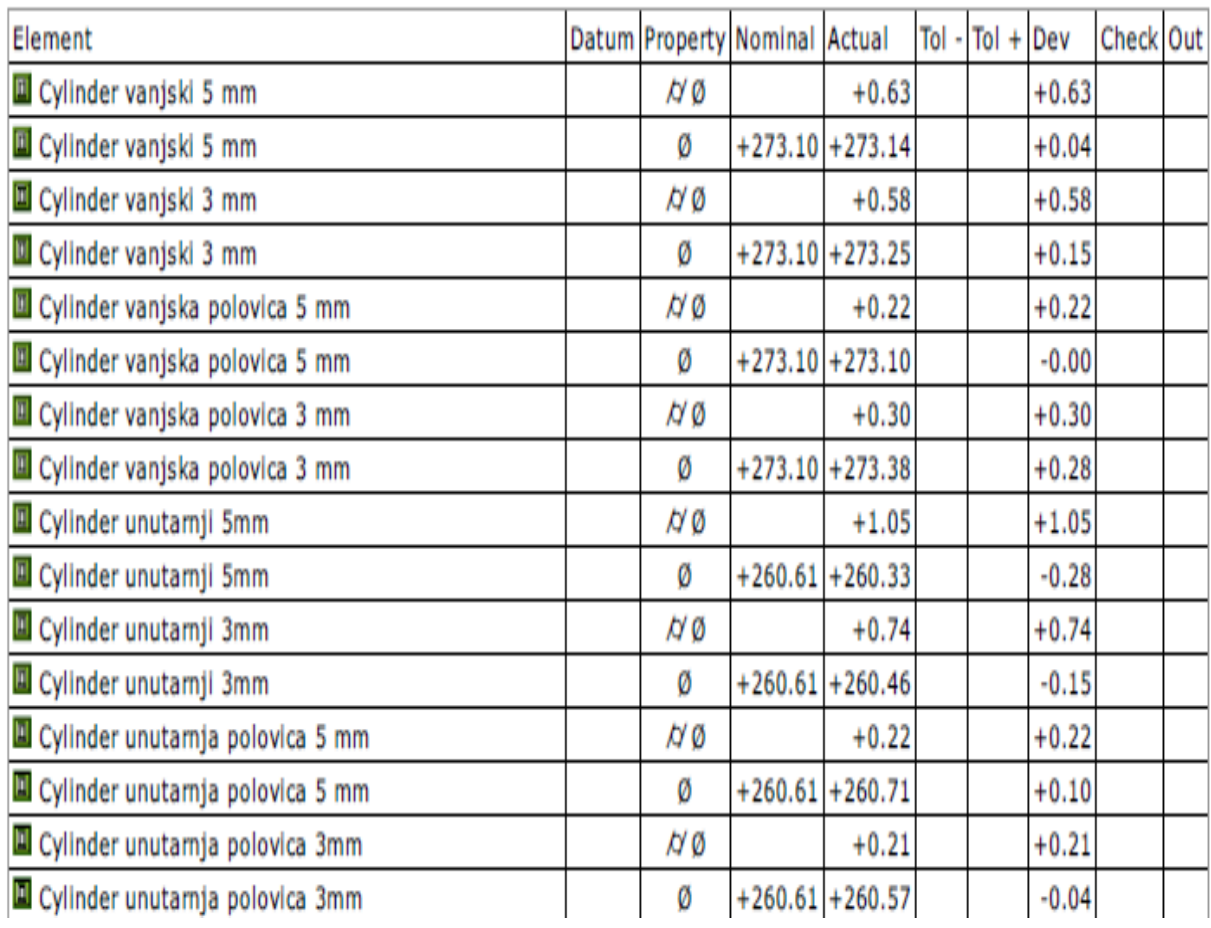

gom

# **Tablica 4. Prikaz cilindričnosti na polu-cilindrima**

<span id="page-46-1"></span>Generated with TRITOP Professional V8

Tablica cilindričnosti

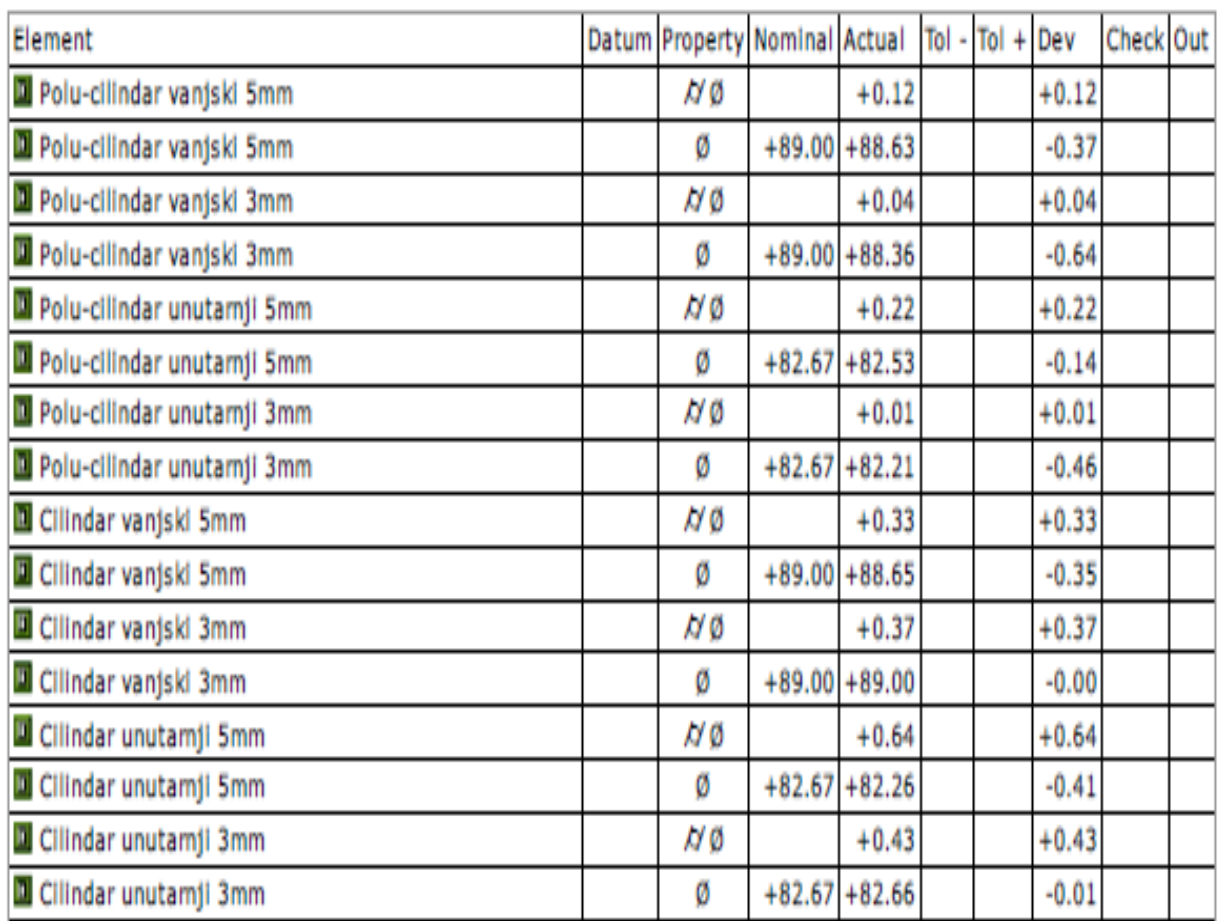

# <span id="page-46-0"></span>**4.3. Primjer mjerenja čelične konstrukcije**

Kao i kod mjerenja cilindričnosti prije samoga mjerenja programskim paketom GOM TRITOP,objekt namijenjen za snimanje,u ovom slučaju čelična konstrukcija, stavi se u položaj iz kojega ga neće biti dozvoljeno micati sve dok se mjerenje na završi. Zatim se postave nekodirane točke na ona mjesta iz kojih je potrebno dobiti rezultate mjerenja,dimenzije visina i dužina samog objekta. postave se mjerni križevi,mjerne motke i

kodirane točke. Ravnomjerno se postave tako da prilikom snimanja objektiv uhvati najmanje uz nekodirane točke koje su potrebne i 5 kodiranih točaka. 5 kodiranih točaka je potrebno snimiti radi prepoznavanja nekodiranih točaka u toj istoj snimljenoj fotografiji. Ta ravnomjerna raspoređenost kodiranih točaka prikazana je na Slici 43. te je objekt kao takav spreman za snimanje.

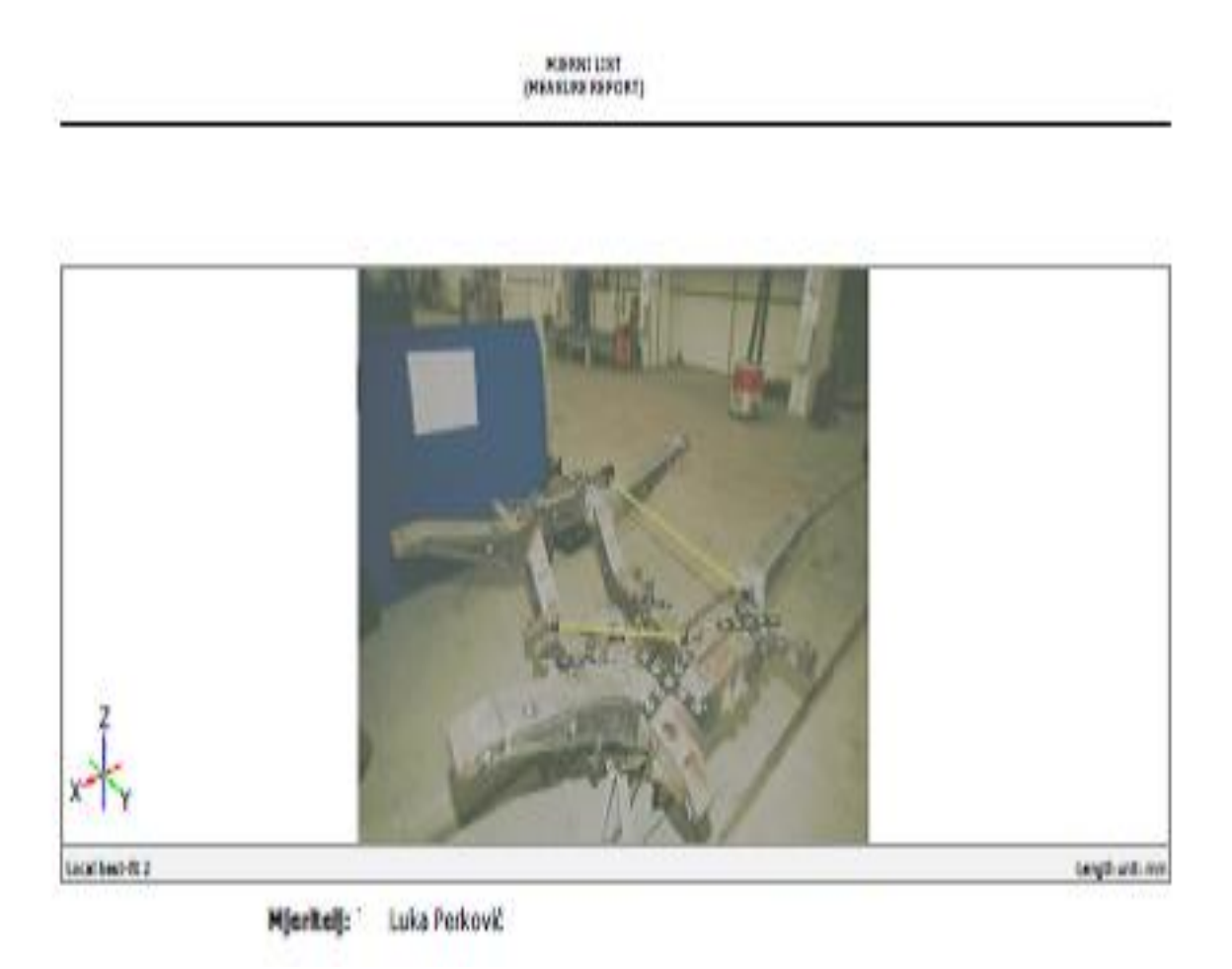

**Slika 43. Čelična konstrukcija**

<span id="page-47-0"></span>Prilikom snimanja potrebno je provjeravati da li fotoaparat prilikom snimanja registrira sve nekodirane točke i da li ih je sustav kao takve pohranio. Kada programski paket registrira nekodirane točke ,automatski ih boja u zelenu boju i istovremeno ih prikazuje na onom mjestu na koje su i postavljene prije snimanja. Takva pojava nastala snimanjem prikazana je na Slici 44. te ukazuje na pravilno rukovanje i udaljenost prilikom snimanja.

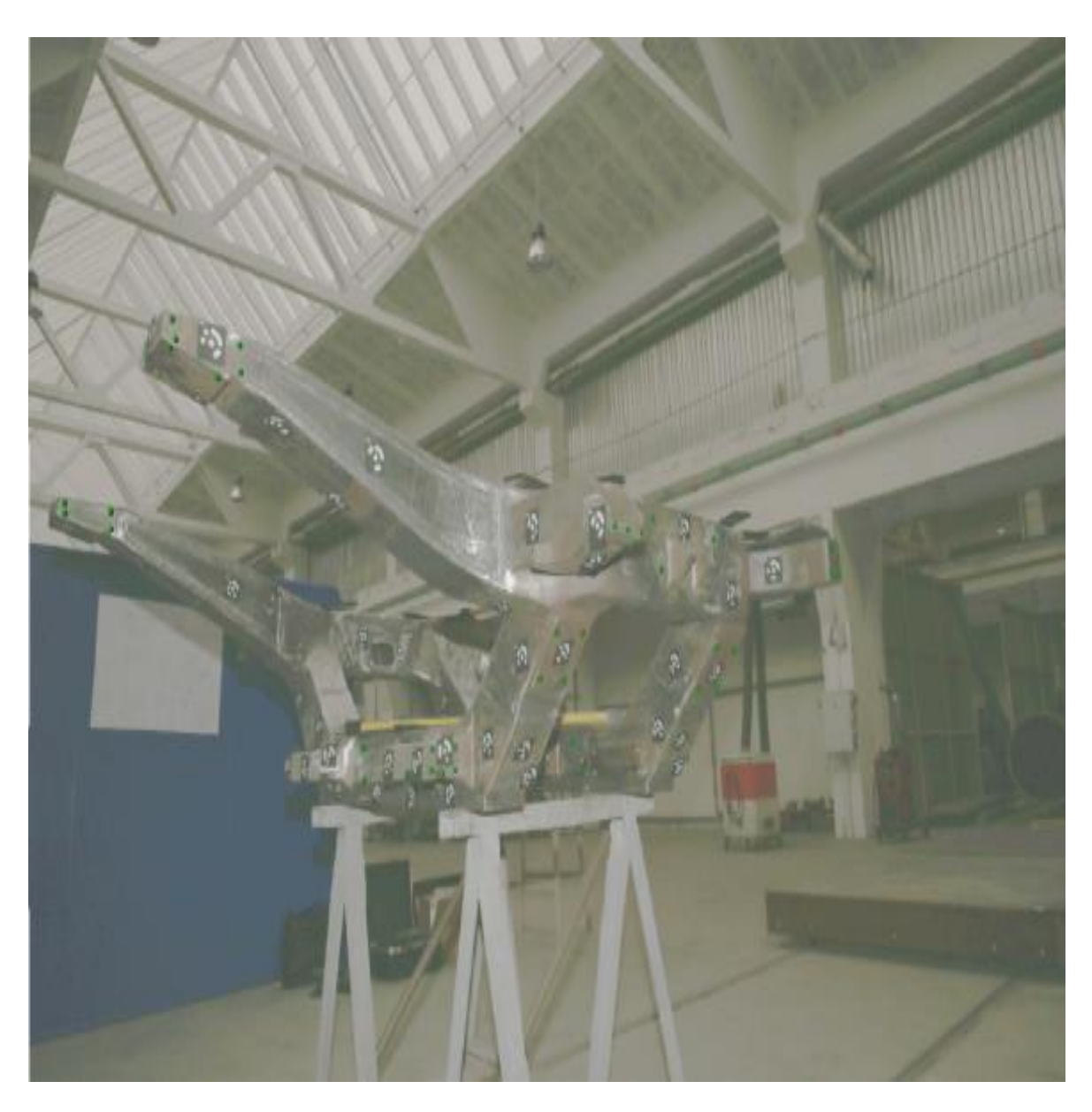

**Slika 44. Prikaz točaka zelenom bojom**

<span id="page-48-0"></span>Nakon što je objekt snimljen,fotografije i obrađeni dijelovi se pohranjuju u sustav programskog paketa gdje se naknadno određuju pozicije koje su potrebne mjeritelju. Konkretno na Slici 45. je prikazana ravnost površina,u ovom slučaju baze C,baze B i baze A ,na crtežu prikazana kao linija A.

**PERMITERT** 

#### Poravnanje baza C-linija A-linija B

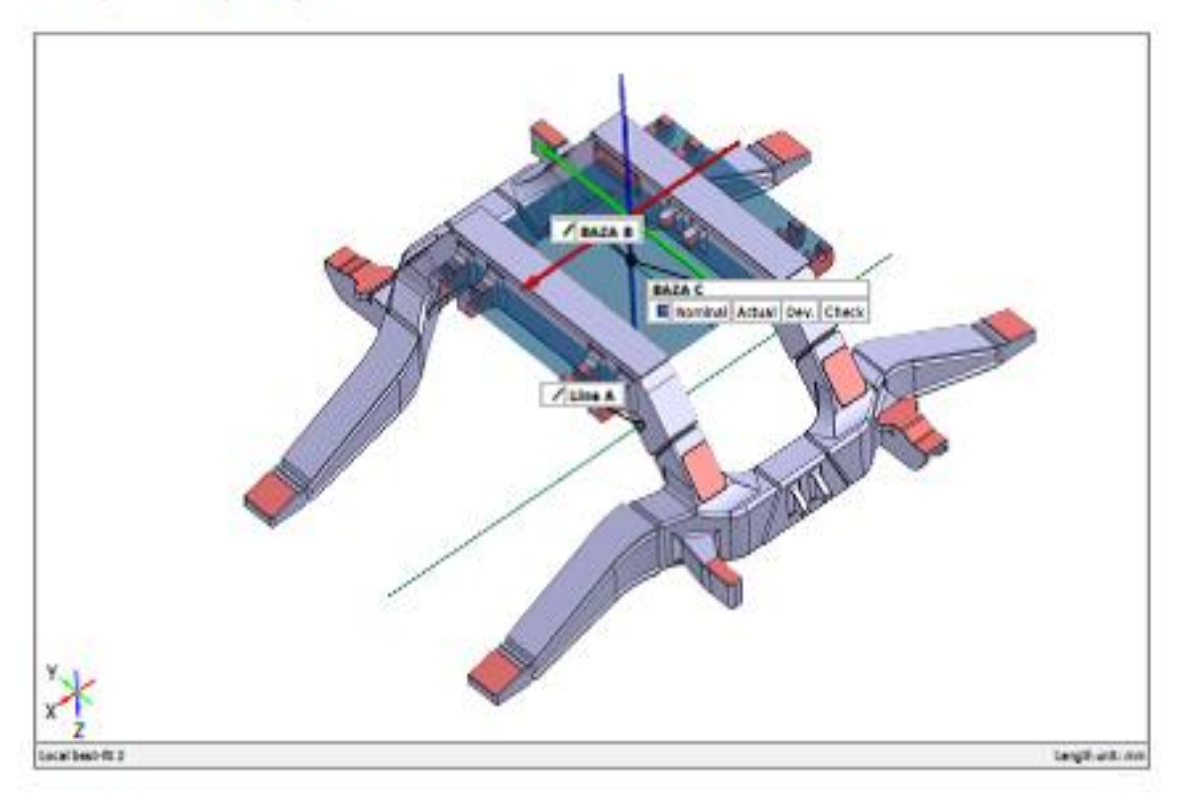

#### **Slika 45. Prikaz ravnosti baza**

<span id="page-49-0"></span>Ravnost je prikazana preko točaka,koje su izvađene iz središta 4 cilindra koja su prikazana na Slici 46. Ti cilindri su paralelni sa bazom B, a okomitost njihova na bazu A iznosi pojedinačno za svakoga određeno odstupanje. Što znači da radi deformacija točke na cilindrima odstupaju svaka za sebe za određeni iznosi. Također je napravljena simetrija baze A s obzirom na Plane A01 ,tj. Ravninu A01 i Plane A02.

**KERRITEST**<br>(MEASURE REPORT)

#### Raynost površina-pogled 1

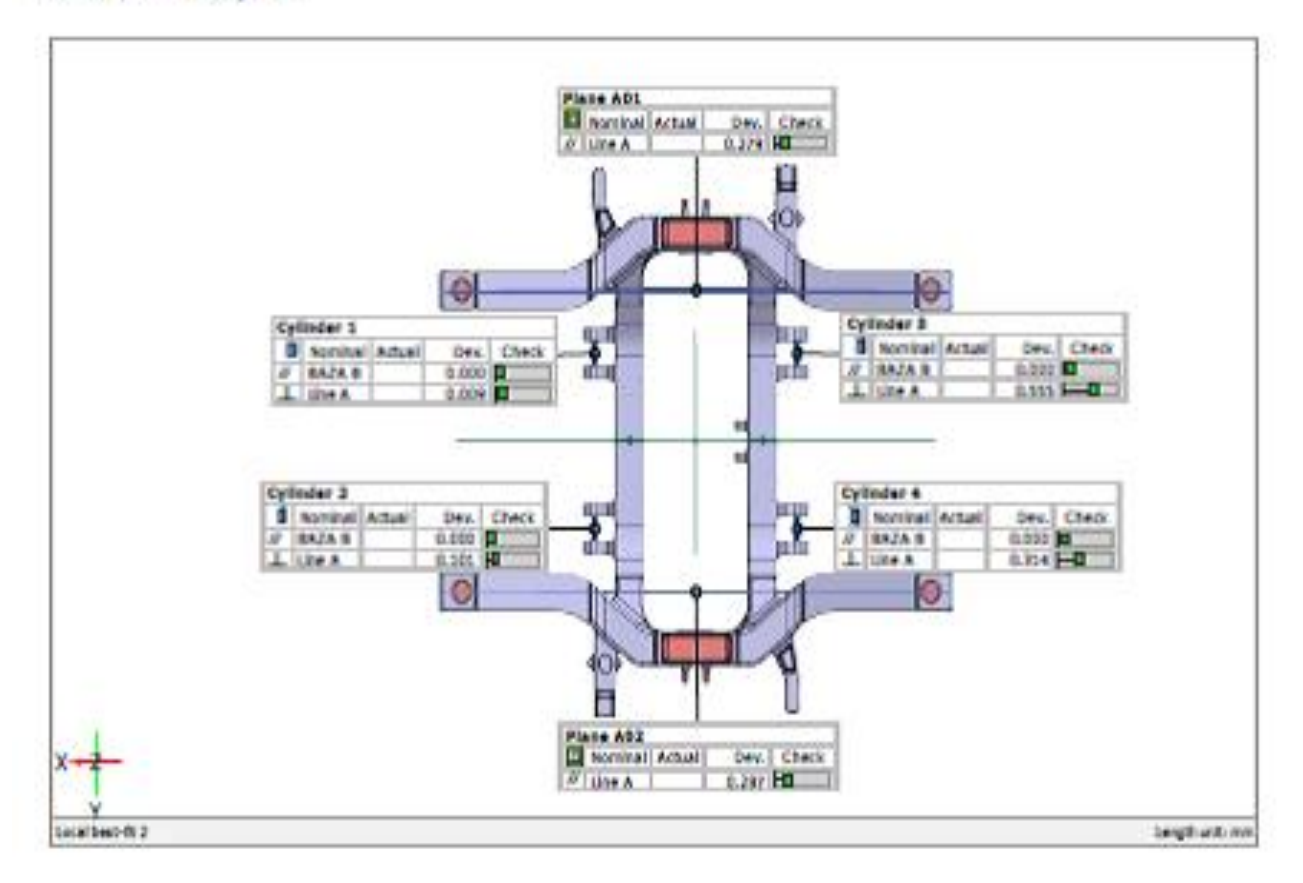

**Slika 46. Prikazana paralelnost i okomitost**

<span id="page-50-0"></span>Na slici 47. prikazana je Ravnost površine 10 određenu sa 8 točaka prikazanih svaka sa svojim odstupanjem, naime pojedino odstupanje svake točke prikazano je brojevima i bojom. Što je odstupanje bliže nuli,boja je zelena, ako je odstupanje veće,boja je žuta. Tako se može prikazati točno mjesto gdje je potrebno obaviti strojnu obradu.

# **KERNI LIST**<br>(MAASLIKE KEPORT)

#### Raynost površine-pogled 2

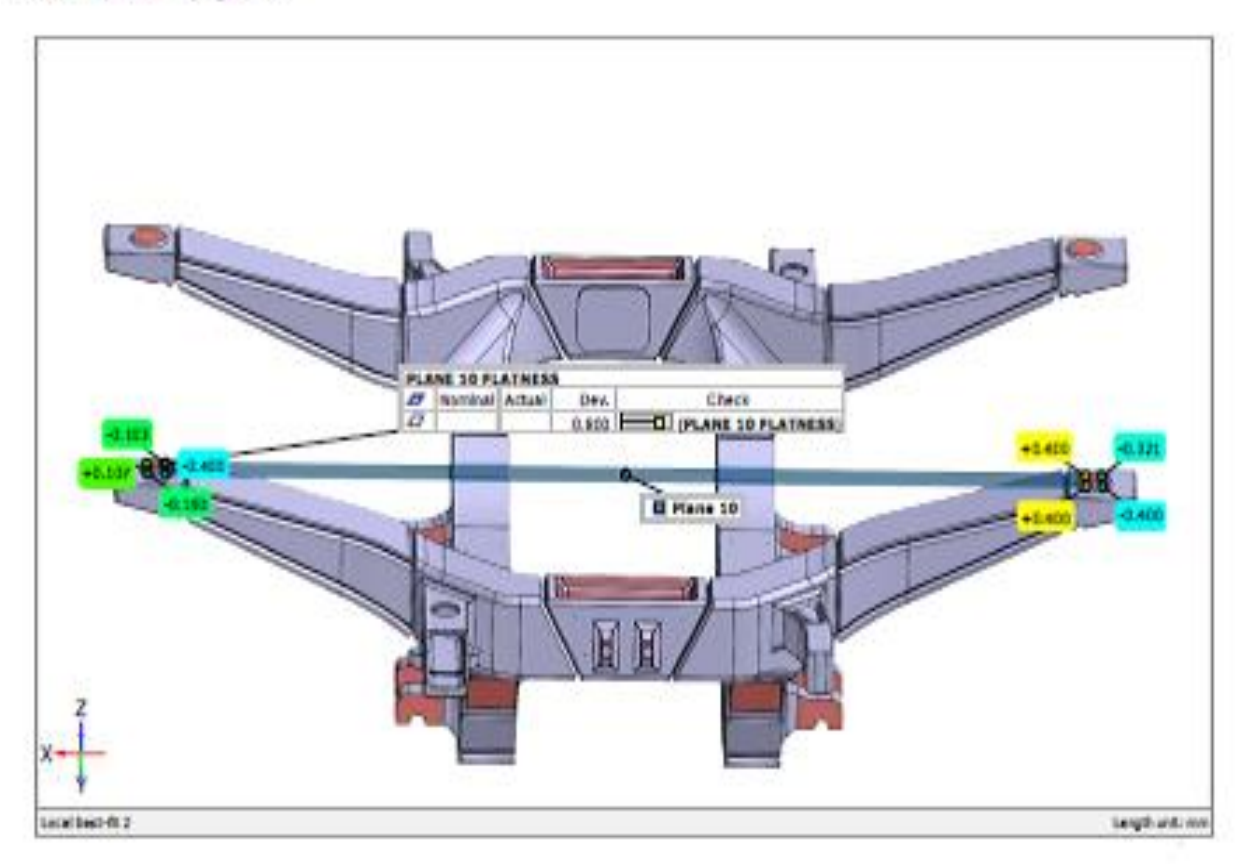

#### **Slika 47. Prikazana ravnost površina 2**

<span id="page-51-0"></span>Na sljedećim slikama su prikazane standardne dimenzije koje se inače dobiju GOM sustavom Tritop,a to su cilindričnost i dimenzije pojedinih kota za koje su se na početku ovoga mjerenja postavile nekodirane točke,da bi se dobile površine iz kojih je potrebno izvući dimenzije, npr. na Slici 48. je prikazana cilindričnost oslonaca na čeličnoj konstrukciji .

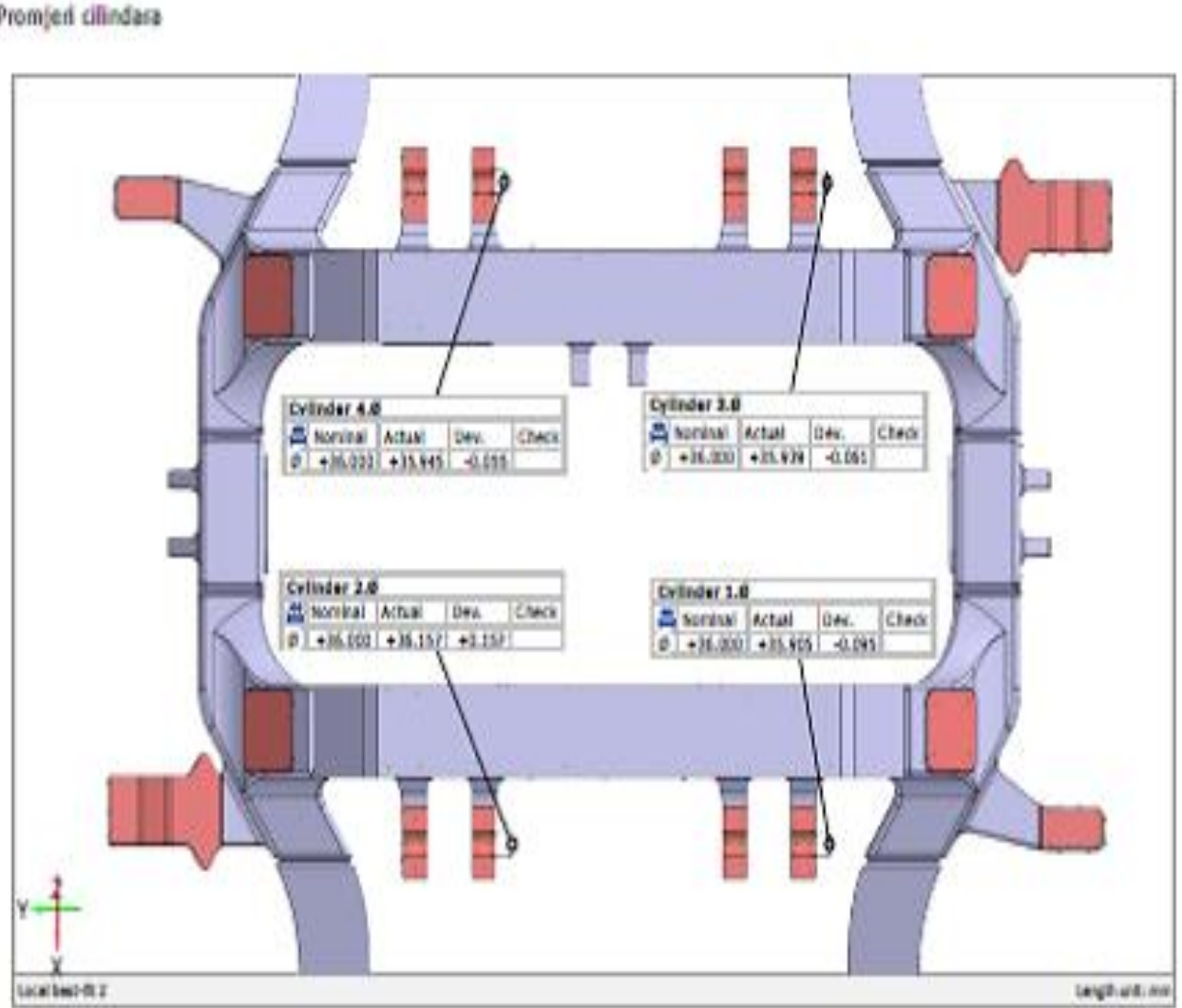

**MIGHAELERS** (MEANCRE REFORT)

# Promjeri cilindara

### **Slika 48. Promjeri cilindara**

<span id="page-52-0"></span>Dok su na Slici 48.,Slici 49., Slici 50. i Slici 51. prikazane standardne dimenzije. One se određuju prema zahtjevu kupca ili mjeritelja koji prije samoga snimanja određuje nacrtom ona mjesta na kojima je potrebno dobiti određenu kotu,tj određene dimenzije potrebne za daljnju obradu ili daljnje postupanje sa objektom.

#### **REARIST** (KASSING KURCHT)

# Dimenzije u pogledu 1

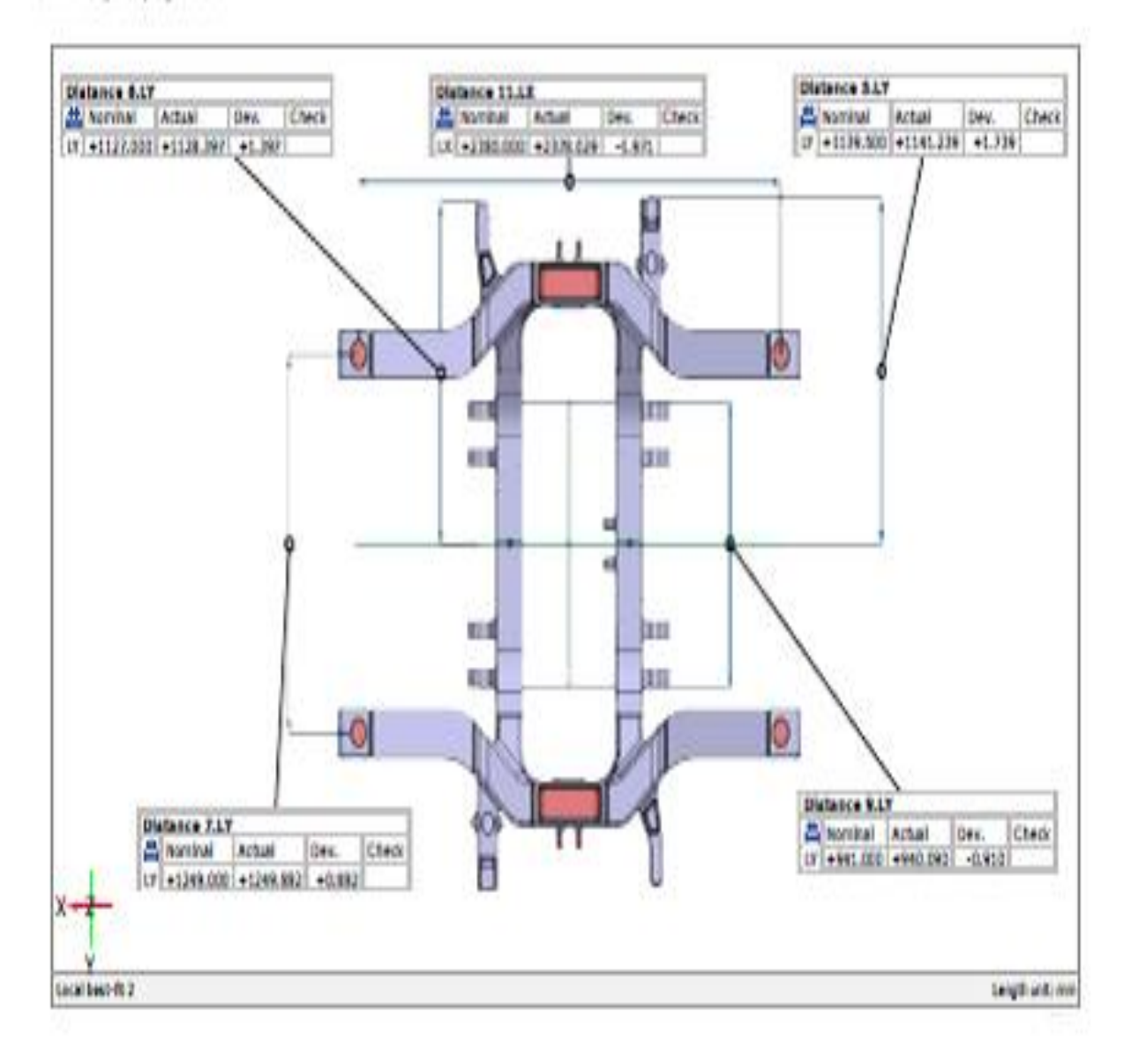

<span id="page-53-0"></span>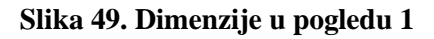

**MERRILLINT**<br>(MEASURE REPORT)

#### Dimenzije u pogledu 2

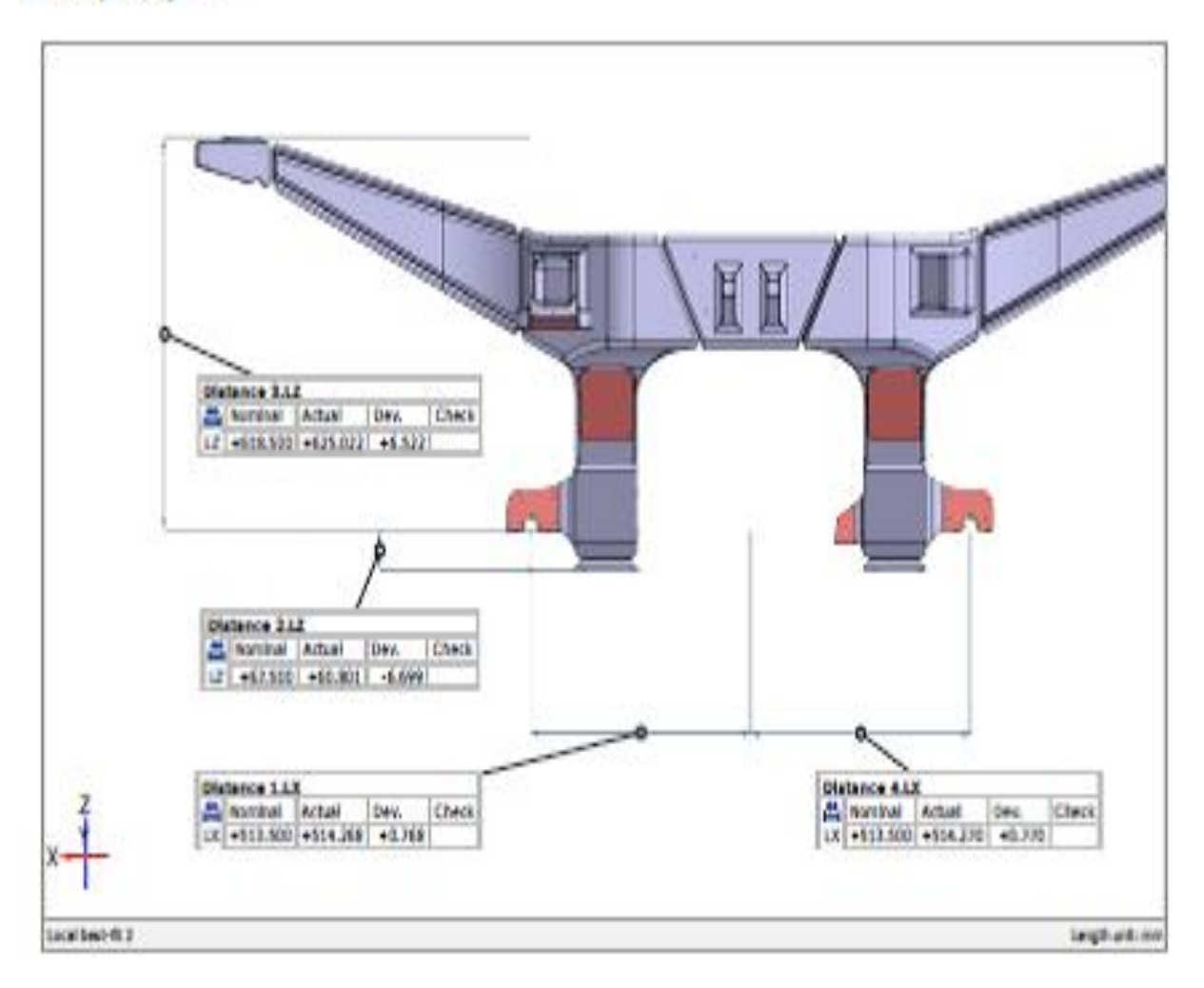

<span id="page-54-0"></span>**Slika 50. Dimenzije u pogledu 2**

**PERRI LIST**<br>(MEARLINE REPORT)

Dimenzije u pogledu 3

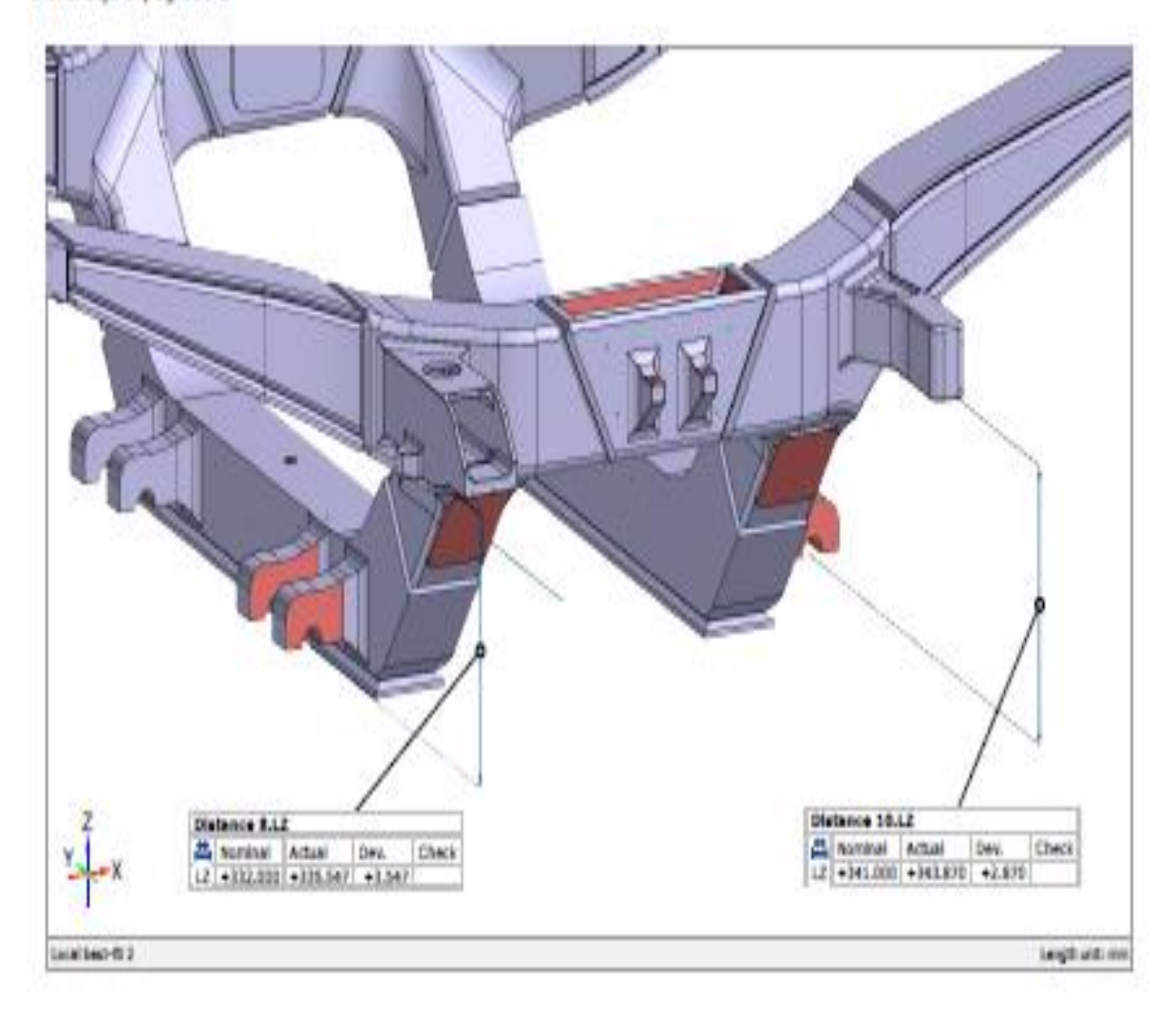

### **Slika 51. Dimenzije u pogledu 3**

<span id="page-55-0"></span>Na kraju samoga izvješća nalazi se tablica sa svim izmjerenim dimenzijama kao jednostavan prikaz onoga što je mjeritelj tokom ovog pokusa odradio. Prikaz dimenzija u Tablici 5.:

# MICRNI LIST<br>(MEASURE REPORT)

#### <span id="page-56-0"></span>Tablica dimenzija

![](_page_56_Picture_26.jpeg)

# <span id="page-57-0"></span>**5. ZAKLJUČAK**

Kao što je spomenuto u kratkom sažetku ovog rada, cilj istraživanja bio je prikazati osobine i posebnost metode koja u današnje vrijeme bilježi sve brži napredak i za kojom se sve više ukazuje potreba u svim područjima, od proizvodnje, meteorologije i šire.

Nakon što se u prvom dijelu rada navelo nešto o fotogrametriji, njezinom razvoju kroz povijest i metodama korištenja, u nastavku je rečeno o upotrebi navedene metode, točnije na primjeru praktičnog rada prikazan je proces kontrole kvalitete pomoću navedene metode, te ukazana prednost na ovakav načina mjerenja.

Iz svega prethodno opisanog i prikazanog može se zaključiti kako je zaista riječ o metodi koja na ˝velika vrata˝ ulazi u današnje društvo, posebice u sektor proizvodnje gdje se proces kontrole uvelike precizirao, olakšao i ubrzao.

Kroz korištenje fotogrametrije,kontrola kvalitete proizvodnog procesa učinjena je učinkovitijom, te je podignuta na višu razinu, posebice u smislu smanjenja pogrešaka, odnosno povećanja učinkovitosti što na kraju za posljedicu ima i smanjenje troškova proizvodnje.

Bilo kako bilo, na samome kraju može se doći do zaključka da je riječ o još uvijek relativno mladoj metodi izrazito brzog razvoja koja će zasigurno svoju primjenu pronaći u svim segmentima društva, te osim ubrzanja procesa kontrole, uvelike olakšati čovječanstvu.

# <span id="page-58-0"></span>**PRILOZI**

# <span id="page-59-0"></span>**LITERATURA**

- [1] <http://bs.scribd.com/doc/85927252/fotogrametrija-skripta>
- [2] <http://www.geodetic.com/v-stars/what-is-photogrammetry.aspx>
- [3] WolfgangDutschke: Fertigungs-meβtechnik,B.G. teubner Stuttgart 1996.
- [4] [http://www.qualitydigest.com/inside/metrology-news/3-d-digitalization-and](http://www.qualitydigest.com/inside/metrology-news/3-d-digitalization-and-photogrammetric-measuring-single-source.html)[photogrammetric-measuring-single-source.html](http://www.qualitydigest.com/inside/metrology-news/3-d-digitalization-and-photogrammetric-measuring-single-source.html)
- [5] <http://surveying2012.blogspot.com/2013/05/photogrammetry.html>
- [6] <http://cea-az.com/services/photogrammetry/>
- [7] <http://www.photomodeler.com/index.html>
- [8] <http://www.123dapp.com/>
- [9] http://www.xsigno.com/introduction.html
- [10] <http://en.wikipedia.org/wiki/Photogrammetry>
- [11] <http://www.dpreview.com/reviews/fujifilmf10zoom>
- [12] <http://www.ephotozine.com/article/canon-ixus-980is-digital-camera-review-11083>
- [13] [http://www.mikronis.hr/detalji\\_proizvoda.9fcf0b1d0c2442dc899b5d327a9313ca.dell](http://www.mikronis.hr/detalji_proizvoda.9fcf0b1d0c2442dc899b5d327a9313ca.dell-inspiron-n5547-intel-core-i7-4510u-2-00ghz-8gb-1tb-linux-15-6-hd-amd-radeon-r7-m265-2gb-p-n-01130993.aspx)[inspiron-n5547-intel-core-i7-4510u-2-00ghz-8gb-1tb-linux-15-6-hd-amd-radeon-r7](http://www.mikronis.hr/detalji_proizvoda.9fcf0b1d0c2442dc899b5d327a9313ca.dell-inspiron-n5547-intel-core-i7-4510u-2-00ghz-8gb-1tb-linux-15-6-hd-amd-radeon-r7-m265-2gb-p-n-01130993.aspx) [m265-2gb-p-n-01130993.aspx](http://www.mikronis.hr/detalji_proizvoda.9fcf0b1d0c2442dc899b5d327a9313ca.dell-inspiron-n5547-intel-core-i7-4510u-2-00ghz-8gb-1tb-linux-15-6-hd-amd-radeon-r7-m265-2gb-p-n-01130993.aspx)